# **BAB III PELAKSANAAN KERJA PROFESI**

### **3.1 Bidang Kerja**

 $\bullet$ 

Pada pelaksanaan Kerja Profesi di PT. Jaya Teknik Indonesia, praktikan bertugas dalam divisi *accounting data entry*, di mana praktikan diminta untuk melakukan penginputan data dan penjurnalan dari berkas bukti transaksi yang ada, khususnya *input* dan jurnal transaksi *account payable*. Selain itu, praktikan juga diminta untuk membantu divisi perpajakan dalam meng-*input* data, baik itu PPN, PPh 22, PPh 23, dan PPh 4 ayat 2 serta rekonsiliasi terkait PPN dengan menggunakan *software* excel dan e-Faktur sebagai *software* pengambilan datanya. Tidak hanya itu, praktikan juga membantu menyelesaikan pekerjaan konversi *General Ledger* (GL) bulanan ke tahunan untuk PT. Jaya Primus serta melakukan migrasi data hutang (*account payable*) dan piutang (*account receivable*) dari *software* Mitra Andalan Sistem (MAS) *Accounting* ke Oddo. Pada awal bulan, praktikan akan melakukan penyimpanan berkas ke dalam ordner (*filling*) guna membantu memudahkan berbagai pihak apabila membutuhkan suatu berkas terkait suatu kondisi tertentu.

Dalam memulai suatu pekerjaan baru, praktikan akan mendapat arahan terlebih dahulu oleh para pembimbing kerja dari divisi terkait. Namun, praktikan hanya diminta fokus pada pekerjaan *input* data dan jurnal berkas hutang (*account payable*) saja yang di mana terdapat puluhan berkas baru pada setiap harinya. Sedangkan untuk berkas piutang (*account receivable*) dan berkas transaksi secara tunai tidak diinput oleh praktikan. Apabila pekerjaan penginputan dan penjurnalan telah selesai dilaksanakan oleh praktikan dengan lebih cepat, maka biasanya praktikan akan membantu divisi perpajakan atau membantu proses migrasi data sembari menunggu berkas baru terkait hutang telah *ready*.

### **3.1.1 Pengenalan Lingkungan Kerja**

Pada 30 Mei 2022, praktikan diminta untuk hadir sebelum jam 8 pagi di lobby PT Jaya Teknik Indonesia. Tidak lama dari praktikan menunggu di lobby, praktikan diminta untuk naik ke lantai 3 untuk menemui staff *Human Resource* (HR) yang bernama Bapak Wildy, di mana pertemuan tersebut dimaksudkan untuk pengenalan lingkungan kerja untuk setiap lantai di PT. Jaya Teknik Indonesia, Standar Operasional Prosedur (SOP) yang berlaku, penyerahan berkas tambahan seperti surat pengantar KP, surat lamaran, dan lain-lain serta penandatanganan kontrak magang. Kemudian, praktikan dipertemukan dengan Bapak Gesit yang membantu mendaftarkan sidik jari untuk keperluan *check in* dan *check out*.

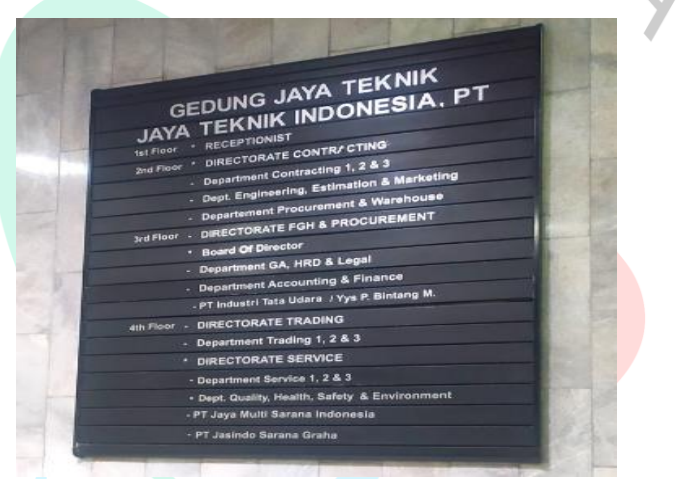

 **Gambar 3. 1 Pengenalan Gedung PT Jaya Teknik Indonesia**

Praktikan selanjutnya dipertemukan oleh *manager* bagian *accounting* yaitu Ibu Layla yang membantu mengenalkan para s*taff accounting* di sana yang akan bekerjasama dengan praktikan. Selanjutnya, praktikan diberi arahan dan diajarkan tentang kode kode sistem MAS *accounting* oleh asisten manajer dan pembimbing kerja yang di mana nantinya akan praktikan implementasikan pada saat melaksanakan tugas penginputan dan penjurnalan. Pada hari tersebut juga praktikan mulai belajar menggunakan *software* MAS *Accounting* untuk menginput dan menjurnal berkas Bank Kredit (BK) yang merupakan berkas pelunasan hutang (*account payable*).

## **3.2 Pelaksanaan Kerja**

Praktikan dalam melaksanakan pekerjaan terdiri dari beberapa kegiatan seperti yang telah dijelaskan sebelumnya. Kegiatan tersebut terdiri dari pekerjaan utama praktikan yaitu *input* dan jurnal berkas hutang serta pekerjaan sampingan seperti membantu divisi pajak atau divisi *accounting* lainnya dalam meng-*input* data yang dilaksanakan secara tidak rutin.

## **3.2.1 Pekerjaan Non Rutin**

1) Menginput data pajak dengan Microsoft Excel

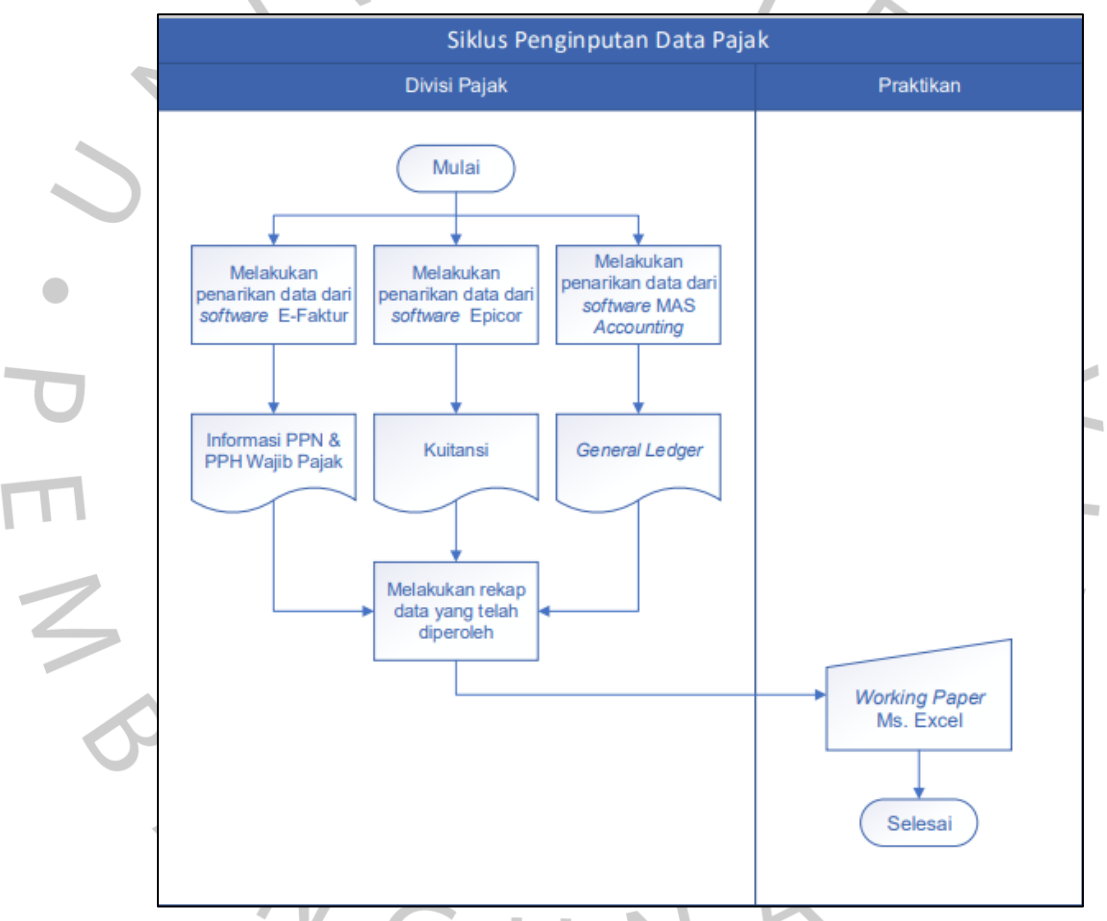

**Gambar 3. 2** *Flowchart* **Siklus Penginputan Data Pajak**

Pada pekerjaan ini, biasanya diawali dengan penarikan data terlebih dahulu dari *software* Mitra Andalan Sistem (MAS) *Accounting*, Epicor, ataupun E-faktur. Di mana penarikan data pada *software* MAS *Accounting*, biasanya dilakukan untuk mengambil data *General Ledger* (GL) tertentu. Sedangkan penggunaan Epicor biasanya dibutuhkan dalam mencari nomor kwitansi dari data tersebut dan e-Faktur

digunakan dalam mencari data nomor faktur pajak serta nominal pajak yang telah dibayarkan. Setelah data telah tersaji, kemudian data tersebut akan diinput ke excel yang telah disiapkan oleh divisi perpajakan.

|                              |  |                                                                 |                  | NO TTK | <b>NO BK</b>                       | <b>TGLBK NO CEK</b> |
|------------------------------|--|-----------------------------------------------------------------|------------------|--------|------------------------------------|---------------------|
| Thu Mar 25 14:08:13 WIB 2021 |  | Approval Sukses HARYANTO DAMANIK Thu Mar 25 14:11:36 WIB 2021   | HARYANTO DAMANIK |        | TTK/KEU/2102/0182 BK/KEU/2104/0397 | 4/15/2021 A-MCM     |
| Thu Mar 25 14:08:13 WIB 2021 |  | Approval Sukses HARYANTO DAMANIK Thu Mar 25 14:11:36 WIB 2021   | HARYANTO DAMANIK |        | TTK/KEU/2102/0073 BK/KEU/2104/0288 | 4/12/2021 A-MCM     |
| Thu Mar 25 14:08:13 WIB 2021 |  | Approval Sukses HARYANTO DAMANIK Thu Mar 25 14:11:36 WIB 2021   | HARYANTO DAMANIK |        | TTK/KEU/2102/0066 BK/KEU/2104/0203 | 4/8/2021 A-MCM      |
| Thu Mar 25 14:08:14 WIB 2021 |  | Approval Sukses HARYANTO DAMANIK Thu Mar 25 14:11:36 WIB 2021   | HARYANTO DAMANIK |        | TTK/KEU/2102/0068 BK/KEU/2104/0203 | 4/8/2021 A-MCM      |
| Thu Mar 25 14:08:14 WIB 2021 |  | Approval Sukses HARYANTO DAMANIK Thu Mar 25 14:11:36 WIB 2021   | HARYANTO DAMANIK |        | TTK/KEU/2102/0065 BK/KEU/2104/0203 | 4/8/2021 A-MCM      |
| Thu Mar 25 14:08:14 WIR 2021 |  | Approval Sukses HARYANTO DAMANIK Thu Mar 25 14:11:36 WIB 2021   | HARYANTO DAMANIK |        | TTK/KEU/2102/0123 BK/KEU/2103/0391 | 3/17/2021 A-MCM     |
| Thu Mar 25 14:08:16 WIB 2021 |  | Approval Sukses HARYANTO DAMANIK Thu Mar 25 14:11:36 WIB 2021   | HARYANTO DAMANIK |        | TTK/KEU/2102/0122 BK/KEU/2103/0391 | 3/17/2021 A-MCM     |
| Thu Mar 25 14:08:14 WIB 2021 |  | Approval Sukses HARYANTO DAMANIK Thu Mar 25 14:11:36 WIB 2021   | HARYANTO DAMANIK |        | TTK/KEU/2102/0121 BK/KEU/2106/0533 | 6/25/2021 A-MCM     |
| Thu Mar 25 14:08:14 WIB 2021 |  | Approval Sukses HARYANTO DAMANIK Thu Mar 25 14:11:36 WIB 2021   | HARYANTO DAMANIK |        | TTK/KEU/2102/0071 BK/KEU/2104/0285 | 4/12/2021 A-MCM     |
| Thu Mar 25 14:08:14 WIB 2021 |  | Approval Sukses HARYANTO DAMANIK Thu Mar 25 14:11:36 WIB 2021   | HARYANTO DAMANIK |        | TTK/KEU/2102/0175 BK/KEU/2104/0373 | 4/13/2021 A-MCM     |
| Thu Mar 25 14:08:14 WIR 2021 |  | Approval Sukses HARYANTO DAMANIK Thu Mar 25 14:11:36 WIB 2021   | HARYANTO DAMANIK |        | TTK/KEU/2102/0174 BK/KEU/2104/0373 | 4/13/2021 A-MCM     |
| Thu Mar 25 14:08:14 WIB 2021 |  | Approval Sukses HARYANTO DAMANIK Thu Mar 25 14:11:37 WIB 2021   | HARYANTO DAMANIK |        | TTK/KEU/2102/0181 BK/KEU/2104/0373 | 4/13/2021 A-MCM     |
| Thu Mar 25 14:08:15 WIB 2021 |  | Approval Sukses HARYANTO DAMANIK Thu Mar 25 14:11:37 WIB 2021   | HARYANTO DAMANIK |        | TTK/KEU/2102/0180 BK/KEU/2104/0373 | 4/13/2021 A-MCM     |
| Thu Mar 25 14:08:15 WIB 2021 |  | Approval Sukses HARYANTO DAMANIK Thu Mar 25 14:11:37 WIB 2021   | HARYANTO DAMANIK |        | TTK/KEU/2102/0175 BK/KEU/2104/0373 | 4/13/2021 A-MCM     |
| Thu Mar 25 14:08:15 WIB 2021 |  | Approval Sukses HARYANTO DAMANIK Thu Mar 25 14:11:37 WIB 2021   | HARYANTO DAMANIK |        | TTK/KEU/2102/0179 BK/KEU/2104/0373 | 4/13/2021 A-MCM     |
| Thu Mar 25 14:08:15 WIB 2021 |  | Approval Sukses HARYANTO DAMANIK Thu Mar 25 14:11:37 WIB 2021   | HARYANTO DAMANIK |        | TTK/KEU/2102/0178 BK/KEU/2104/0373 | 4/13/2021 A-MCM     |
| Thu Mar 25 14:08:15 WIB 2021 |  | Approval Sukses HARYANTO DAMANIK Thu Mar 25 14:11:37 WIB 2021   | HARYANTO DAMANIK |        | TTK/KEU/2102/0177 BK/KEU/2104/0373 | 4/13/2021 A-MCM     |
| Thu Mar 25 14:08:15 WIB 2021 |  | Approval Sukses HARYANTO DAMANIK Thu Mar 25 14:11:37 WIB 2021   | HARYANTO DAMANIK |        | TTK/KEU/2102/0176 BK/KEU/2104/0373 | 4/13/2021 A-MCM     |
| Thu Mar 25 14:08:15 WIB 2021 |  | Approval Sukses HARYANTO DAMANIK Thu Mar 25 14:11:37 WIB 2021   | HARYANTO DAMANIK |        | TTK/KEU/2102/0061 BK/KEU/2104/0198 | 4/8/2021 A-MCM      |
| Thu Mar 25 14:08:15 WIR 2021 |  | Approval Sukses   HARYANTO DAMANIK Thu Mar 25 14:11:37 WIB 2021 | HARYANTO DAMANIK |        | TTK/KEU/2102/0060 BK/KEU/2104/0199 | 4/8/2021 A-MCM      |
| Thu Mar 25 14:08:15 WIB 2021 |  | Approval Sukses HARYANTO DAMANIK Thu Mar 25 14:11:37 WIB 2021   | HARYANTO DAMANIK |        | TTK/KEU/2101/0120 BK/KEU/2105/0304 | 5/11/2021 A-MCM     |
| Thu Mar 25 14:08:16 WIB 2021 |  | Approval Sukses HARYANTO DAMANIK Thu Mar 25 14:11:37 WIB 2021   | HARYANTO DAMANIK |        | TTK/KEU/2102/0142 BK/KEU/2105/0302 | 5/11/2021 A-MCM     |
| Thu Mar 25 14:08:16 WIB 2021 |  | Approval Sukses HARYANTO DAMANIK Thu Mar 25 14:11:37 WIB 2021   | HARYANTO DAMANIK |        | TTK/KEU/2102/0196 BK/KEU/2104/0512 | 4/16/2021 A-MCM     |
| Thu Mar 25 14:08:16 WIB 2021 |  | Approval Sukses HARYANTO DAMANIK Thu Mar 25 14:11:37 WIB 2021   | HARYANTO DAMANIK |        | TTK/KEU/2102/0054 BK/KEU/2103/0490 | 3/22/2021 A-MCM     |
| Thu Mar 25 14:08:16 WIB 2021 |  | Approval Sukses HARYANTO DAMANIK Thu Mar 25 14:11:37 WIB 2021   | HARYANTO DAMANIK |        | TTK/KEU/2102/0074 BK/KEU/2104/0197 | 4/8/2021 A-MCM      |

 **Gambar 3. 3** *Screenshot* **Proses Penginputan Data PPN**

 $\bullet$ 

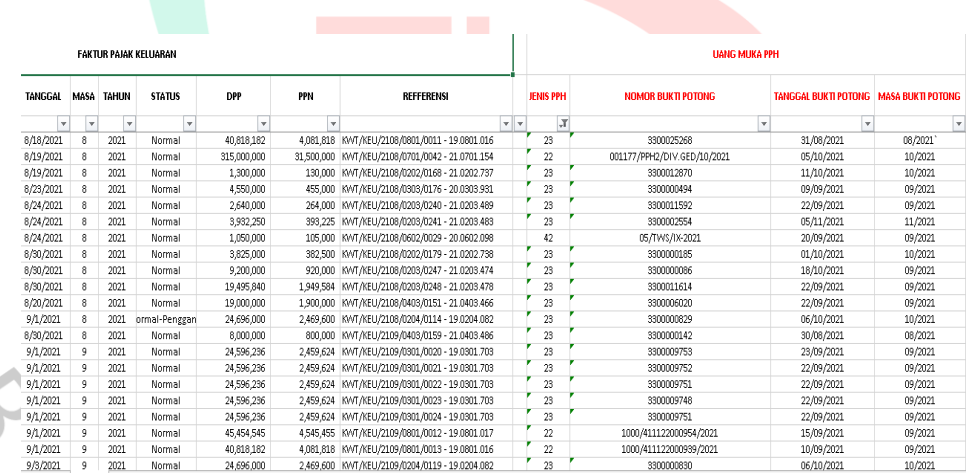

 **Gambar 3. 4** *Screenshot* **Proses Penginputan Data Pajak PPh 22, PPh 23, PPh 4(2)**

Penginputan data pajak oleh praktikan ini bertujuan sebagai pengarsipan, di mana dengan tersajinya arsip data pada Microsoft Excel maka divisi pajak akan lebih mudah dalam hal *tracking* transaksi atau pun melakukan analisa terkait pajak yang ada pada suatu transaksi terkait.

T N N

ă

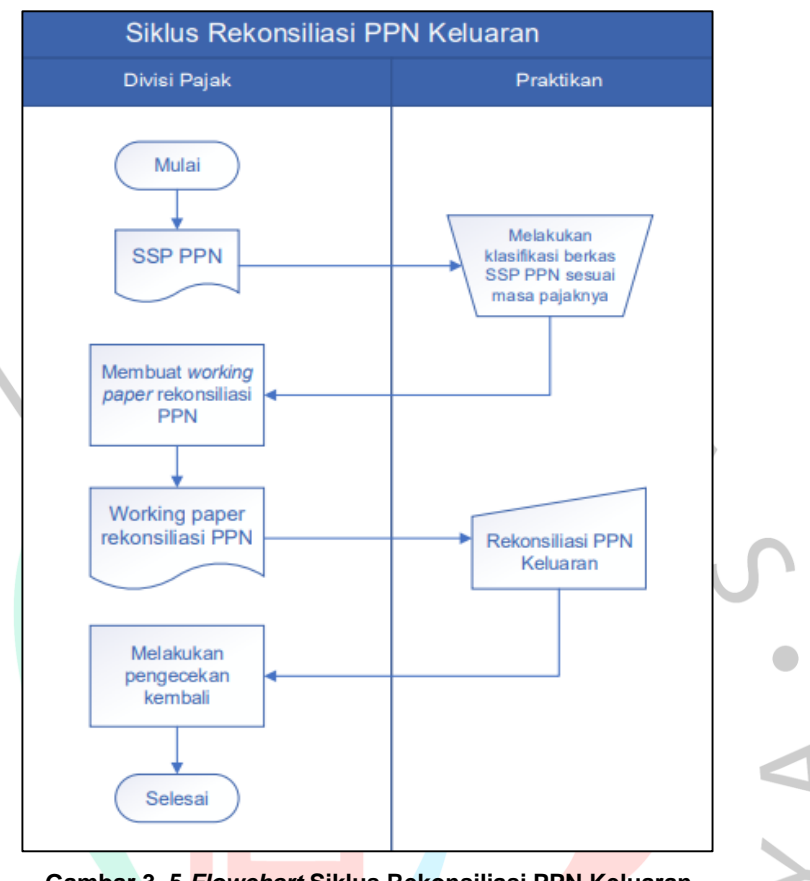

### 2) Rekonsiliasi PPN Keluaran dengan Microsoft Excel

 **Gambar 3. 5** *Flowchart* **Siklus Rekonsiliasi PPN Keluaran**

Dalam memulai pekerjaan ini, praktikan diminta untuk melakukan klasifikasi berkas terlebih dahulu. Hal ini dikarenakan berkas tersebut tercampur jadi satu, baik Pajak Pertambahan Nilai (PPN) ataupun Pajak Penghasilan (PPh) juga tahun 2018, 2019, 2020, 2021 dan 2022. Setelah praktikan selesai mengklasifikan berkas sesuai jenisnya maka praktikan akan memberikan ke divisi pajak dan divisi tersebut akan menyiapkan excel untuk rekonsiliasinya berdasarkan berkas yang ada. Sebelum memulainya, pembimbing kerja dari divisi pajak menjelaskan terlebih dahulu dan memberikan arahan, di mana praktikan diminta untuk mengidentifikasi data terlebih dahulu antara yang ada pada *General Ledger* (GL) dengan yang ada pada excel. Apabila terjadi ketidakcocokan maka hal tersebutlah yang nantinya akan direkonsiliasi.

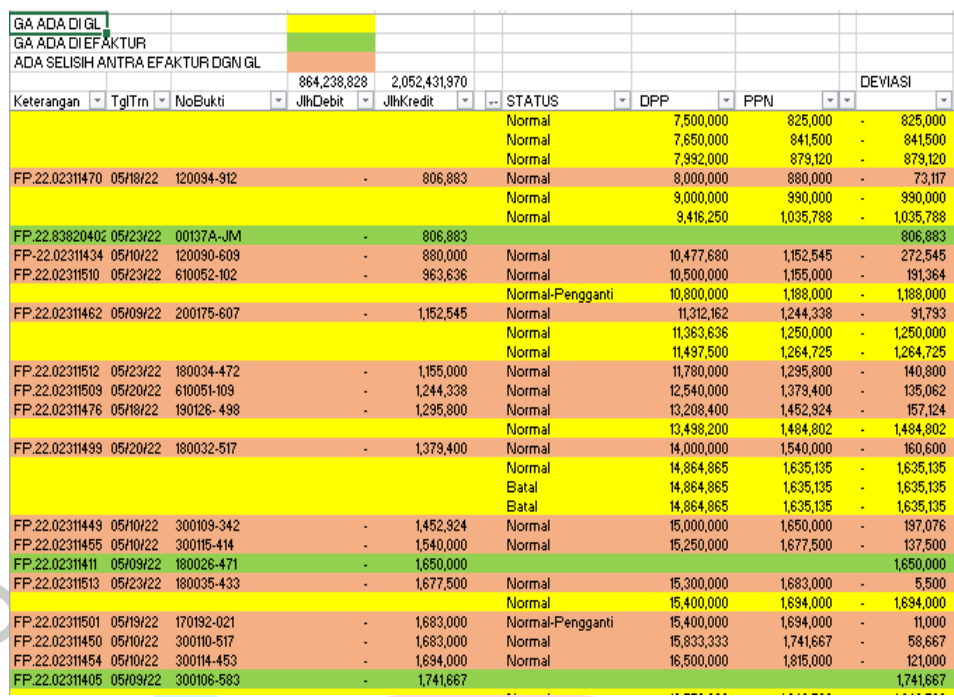

### **Gambar 3. 6** *Screenshot* **Proses Rekonsiliasi PPN Keluaran**

Proses identifikasi dilakukan sesuai dengan intruksi dari staff pajak, di mana apabila data pada excel tidak ada di *general ledger* maka *row* pada bagian data tersebut akan diberi tanda bewarna kuning, apabila data pada excel tidak ada di e-Faktur maka *row* pada bagian data tersebut akan diberi tanda bewarna hijau, dan apabila terdapat selisih nominal antara data pada e-Faktur dengan *general ledger* maka *row* pada bagian data tersebut akan diberi tanda bewarna merah. Setelah proses ini telah selesai, maka selanjutnya praktikan diminta untuk membuat rincian PPN Keluaran sesuai dengan hasil identifikasi sebelumnya. Kemudian dari hasil rincian tersebut nantinya akan menjadi hasil rekonsiliasi PPN Keluaran antara yang ada di *General Ledger* dengan yang ada di excel (berdasarkan berkas & e-Faktur). Namun, sayangnya praktikan hanya membantu hingga pembuatan rincian saja dikarenakan telah adanya berkas *account payable* baru yang harus segera di-*input* dan dijurnal, di mana hal tersebut merupakan pekerjaan utama dari praktikan.

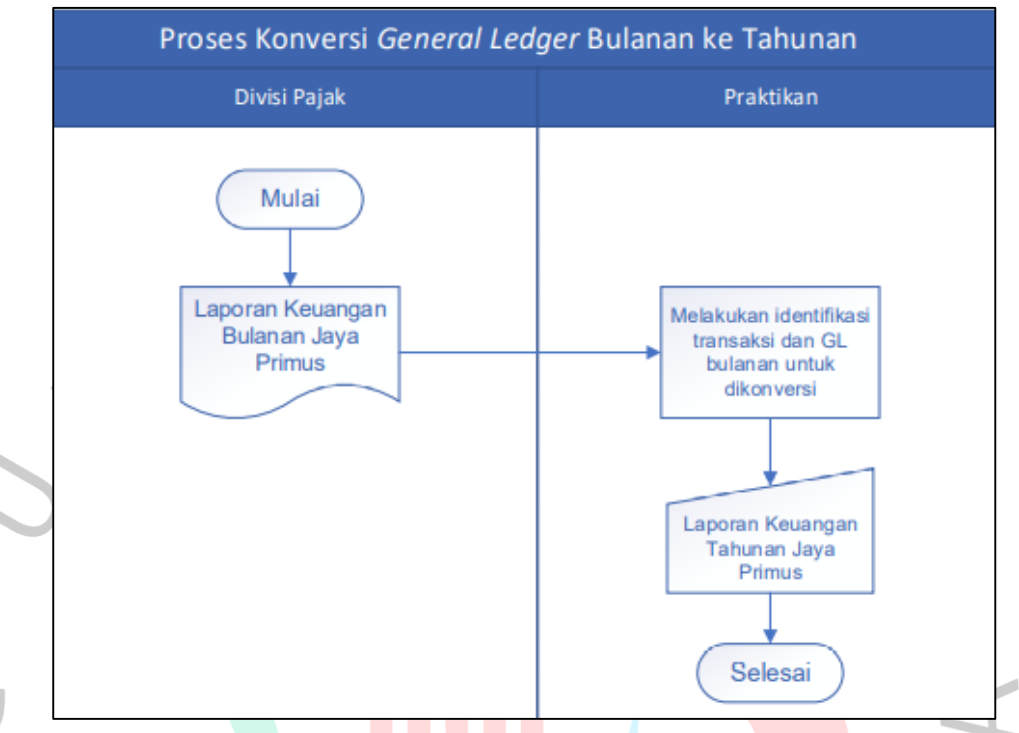

3) Konversi *General Ledger* bulanan menjadi tahunan untuk Jaya Primus **KSO** 

 **Gambar 3. 7** *Flowchart* **Proses Konversi** *General Ledger* **Bulanan ke Tahunan**

Praktikan diberikan tugas oleh *staff* pajak untuk membantu mengkonversi data *General Ledger* (GL) bulanan Jaya Primus menjadi tahunan, di mana hal tersebut meliputi semua akun yang ada seperti kas, hutang, modal, pendapatan, dan beban.

| А   | B<br>c                                                            |   | D                                   | E        | F                                 | G                   | Н                       |
|-----|-------------------------------------------------------------------|---|-------------------------------------|----------|-----------------------------------|---------------------|-------------------------|
|     | $\mathcal{V}$ , i.e., i.e., $\mathcal{V}$<br>0.1<br>9 Sort A to Z |   | $\mathbf{v}$<br>Keterangan          | v<br>Tgl | $\overline{\phantom{a}}$<br>Debit | Y<br>Kredit         | $\mathbf{v}$<br>Balance |
| ÃJ. | Sort Z to A                                                       |   | Setoran Modal Awal                  | Jan-19   | 50,000,000                        | $\Omega$            | 50,000,000              |
|     | Sort by Color                                                     |   | BiayaMainhole                       | $Jan-19$ |                                   | 29,200,000          | 20,800,000              |
|     | Clear Filter From "Nama Akun"                                     |   | Hutang PPh 23                       | Jan-19   | 584.000                           |                     | 21,384,000              |
|     | Filter by Color                                                   |   | TDP Mulyadi                         | Feb-19   |                                   | 20,000,000          | 1,384,000               |
|     | Text Filters                                                      |   | Kirim barang ke cikunir             | Feb-19   |                                   | 1,000,000           | 384,000                 |
|     | Search                                                            | م | Setoran modal kedua                 | Feb-19   | 50,000,000                        |                     | 50,384,000              |
|     | Biaya diterima dimuka<br>Biava vang masih harus dibavar           |   | Biaya Jamuan                        | Feb-19   |                                   | 192,500             | 50,191,500              |
|     |                                                                   |   | Biaya Mainhole (Trianto)            | $Feb-19$ |                                   | 32,193,000          | 17,998,500              |
|     | Hutang Bank                                                       |   | Biaya pemasangan dudukan ac         | $Feb-19$ |                                   | 17,640,000          | 358,500                 |
|     | Hutang lain-lain<br>Hutang Pajak                                  |   | Setoran moda ketiga                 | $Feb-19$ | 50.000.000                        |                     | 50,358,500              |
|     | √ Hutang Usaha                                                    |   | Biaya Operasional Messin            | Feb-19   |                                   | 9.500.000           | 40,858,500              |
|     | M Hutang Usaha PT JTI<br>√ Kas                                    |   | Biaya Pembelian Souvenir            | Feb-19   |                                   | 1,233,000           | 39,625,500              |
|     | Pajak diterima dimuka                                             |   | Biaya Pekerjaan Instalasi Power lis | Feb-19   |                                   | 6,000,000           | 33,625,500              |
|     | Pendapatan                                                        |   | Hutang PPh 23                       | Feb-19   | 120,000                           |                     | 33,745,500              |
|     |                                                                   |   | Biaya pekerjaaan instalasi lampu    | Feb-19   |                                   | 3,900,000           | 29,845,500              |
|     | OK<br>Cancel                                                      |   | Hutang PPh 23                       | $Feb-19$ | 78,000                            |                     | 29,923,500              |
|     | 1001<br>Kas                                                       |   | Biaya jamuan & pengecatan           | $Feb-19$ |                                   | 10,361,000          | 19,562,500              |
|     | 1001<br>Kas                                                       |   | Biaya proses percepatan pembuat     | Feb-19   |                                   | 1,000,000           | 18,562,500              |
|     | Lap. Perubahan Ekuitas<br>Laba (Rugi)                             |   | AJE<br>Lap. Arus Kas<br>Sheet1      | GL       | $\bigoplus$<br>Kas & Bank         | $\vert \vert \vert$ |                         |

 **Gambar 3. 8** *Screenshot* **Proses Konversi GL bulanan ke GL tahunan**

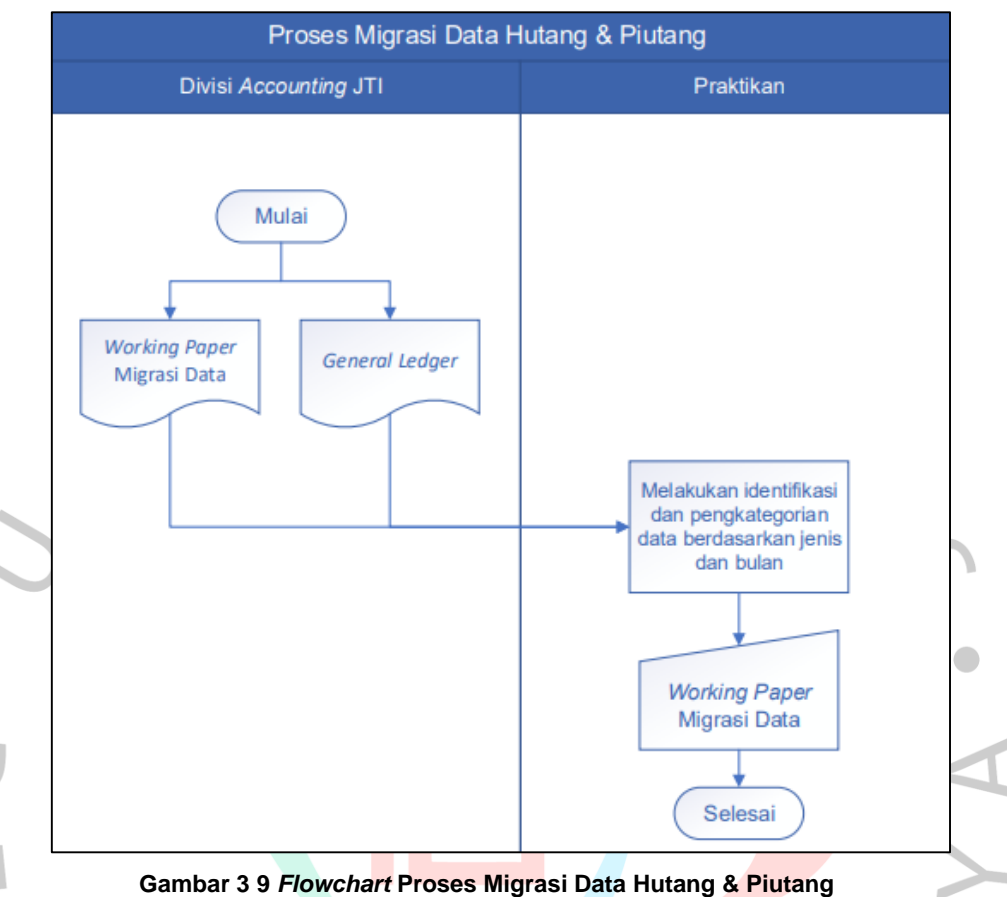

## 4) Migrasi data *Account Payable* & *Account Receivable*

Praktikan diberikan tugas oleh *staff accounting* untuk membantu dalam hal proses migrasi data, di mana proses migrasi ini ialah memindahkan data yang telah ter-*record* pada *software* MAS *Accounting* ke excel. Nantinya hasil data yang telah dipindahkan ke excel ini akan di*input* ke *software* baru yang bernama oddo.  $\overline{\phantom{a}}$ 

|               |                  |          | <b>LAPORAN BULANAN</b>                                               |     |              |                   |                          |                   |                          |                   |                |
|---------------|------------------|----------|----------------------------------------------------------------------|-----|--------------|-------------------|--------------------------|-------------------|--------------------------|-------------------|----------------|
|               |                  |          | <b>JAYA</b> LAPORAN BULANAN<br>TEKNIK 'ERBANDINGAN BUKU BESAR HUTANG |     |              |                   |                          |                   |                          |                   |                |
|               |                  |          | DENGAN DAFTAR UMUR HUTANG                                            |     |              |                   |                          |                   |                          |                   |                |
| <b>DIVISI</b> |                  |          | <b>BULAN DESEMBER 2021</b>                                           |     |              |                   |                          |                   |                          |                   |                |
| <b>BAGIAN</b> |                  |          |                                                                      |     |              |                   |                          |                   |                          |                   |                |
|               |                  |          |                                                                      |     |              |                   |                          |                   |                          |                   |                |
|               |                  | TGL      | TGL JTH                                                              | MU  | TOTAL HUTANG |                   |                          |                   |                          |                   |                |
| <b>DIVISI</b> | <b>NO.FAKTUR</b> |          | TMPO                                                                 |     |              | MAR               |                          | APR               |                          | MEI               |                |
|               |                  |          |                                                                      |     |              |                   |                          |                   |                          |                   |                |
|               |                  |          |                                                                      |     |              | <b>TTKTERBIT</b>  | NOMINAL TTK TETTK TERBIT |                   | NOMINAL TTK TETTK TERBIT |                   | NOMINAL TTK TE |
| 07 C118       |                  |          |                                                                      |     |              |                   |                          |                   |                          |                   |                |
| 07 C125       | 0058/07-143      | 8-Apr-20 | 22-Apr-20                                                            | BP. | 9,900,000    |                   |                          |                   |                          |                   |                |
| 07 D098       | 0030/07-611      | 1-Dec-21 | 15-Jan-22                                                            | BP. | 2,788,720    |                   |                          |                   |                          |                   |                |
| 07 D098       |                  |          |                                                                      |     |              | TTK/KEU/2203/0169 | 23.399.750.00            |                   |                          |                   |                |
| 07 D098       |                  |          |                                                                      |     |              |                   |                          | TTK/KEU/2204/0141 | 10,450,000.00            |                   |                |
| 07 D098       |                  |          |                                                                      |     |              |                   |                          | TTK/KEU/2204/0141 | 3,602,500.00             |                   |                |
| 07 D098       |                  |          |                                                                      |     |              |                   |                          |                   |                          | TTK/KEU/2205/0159 | 3,885,000.00   |

 **Gambar 3. 10** *Screenshot* **Proses Migrasi Data** *Account Payable*

|                | AYAL.              |                                                   |            | <b>LAPORAN BULANAN</b>      |            |                |                   |            |              |              |                   |              |                   |                  |
|----------------|--------------------|---------------------------------------------------|------------|-----------------------------|------------|----------------|-------------------|------------|--------------|--------------|-------------------|--------------|-------------------|------------------|
|                | TEKNIK             | <b>ZAP PERBANDINGAN RIJKII RESAR PHITANG DENC</b> |            |                             |            |                |                   |            |              |              |                   |              |                   |                  |
|                |                    |                                                   |            | <b>LAPORAN UMUR TAGIHAN</b> |            |                |                   |            |              |              |                   |              |                   |                  |
| <b>DIVISI</b>  |                    |                                                   |            | <b>BULAN FEBRUARI 2022</b>  |            |                |                   |            |              |              |                   |              |                   |                  |
| <b>BAGIAN</b>  |                    |                                                   |            |                             |            |                |                   |            |              |              |                   |              |                   |                  |
|                |                    |                                                   |            |                             |            |                |                   |            |              |              |                   |              |                   |                  |
|                |                    |                                                   |            |                             |            |                |                   |            |              |              |                   |              |                   |                  |
|                |                    | NO.                                               |            | TGL JTH                     | MU         | <b>TOTAL</b>   |                   |            |              |              | <b>MARET</b>      |              |                   |                  |
| <b>DIVISI</b>  | <b>KODE PROYEK</b> | <b>FAKTUR</b>                                     | <b>TGL</b> | <b>TEMPO</b>                |            | <b>PIUTANG</b> | <b>PENERIMAAN</b> | NILAI      | <b>BATAL</b> | <b>NILAI</b> | <b>ADJUSTMENT</b> | <b>NILAI</b> | <b>KWT TERBIT</b> | <b>NILAI</b>     |
|                |                    |                                                   |            |                             |            |                |                   |            |              |              |                   |              |                   |                  |
| 071062         |                    | 00014-UM                                          | 8/Feb/22   | 10/Mar/22                   | RP.        | 1,336,216      |                   |            |              |              |                   |              |                   |                  |
|                |                    | 0001-UM                                           | 7/Mar/22   | 6/Apr/22                    |            |                |                   |            |              |              |                   |              | 0001-UM           | 1300015          |
| 07             |                    |                                                   |            |                             |            | 1,336,216      |                   |            |              |              |                   |              |                   |                  |
| 11 P023        |                    | 110001-552                                        | 24/Jan/22  | 23/Feb/22                   | RP.        | 2,521,134,000  | BM/KSU*/2203/0165 | 2521134000 |              |              |                   |              |                   |                  |
| 11T102         |                    | 110002-497                                        | 23/Feb/22  | 25/Mar/22                   | RP.        | 191,500,000    |                   |            |              |              |                   |              |                   |                  |
| 11M316         |                    | 110003-518                                        | 8/Jan/20   | 7/Feb/20                    | RP.        | 35,750,000     |                   |            |              |              |                   |              |                   |                  |
|                | 21.0201.555        | 110003-555                                        | 03/02/22   | VApri22                     |            |                |                   |            |              |              |                   |              | 110003-555        | 1,336,500,000.00 |
|                | 20.0201.544        | 110004-544                                        | 03/04/22   | 04/03/22                    |            |                |                   |            |              |              |                   |              | 110004-544        | 105.050,000.00   |
|                | 21.0201.555        | 110005-555                                        | 03/1V22    | 04/10/22                    |            |                |                   |            |              |              |                   |              | 110005-555        | 297.000.000.00   |
|                | 13.21.341          | 110006-341                                        | 03/18/22   | 04/17/22                    |            |                |                   |            |              |              |                   |              | 110006-341        | 564,508,036.00   |
|                | 13.21.342          | 110007-342                                        | 03/10/22   | 04/09/22                    |            |                |                   |            |              |              |                   |              | 110007-342        | 509.781.438.00   |
| 11 C114*       |                    | 110012-246                                        | 6/Feb/14   | 19/Nov/19                   | <b>USD</b> | 57,076,040     |                   |            |              |              |                   |              |                   |                  |
| 11 K154        |                    | 110015-500                                        | 26/Mar/21  | 25/Apr/21                   | RP.        | 65,037,666     | BM/KSU*/2203/0001 | 59515595   |              |              |                   |              |                   |                  |
|                | 18.0201.500        |                                                   |            |                             |            |                | KM/KSU*/2203/0010 | 5522071    |              |              |                   |              |                   |                  |
| <b>11 S144</b> |                    | 110020-517                                        | 19/Apr/21  | 19/May/21                   | BP.        | 52.125.335     | ___               |            |              |              |                   |              |                   |                  |

**Gambar 3. 11** *Screenshot* **Proses Migrasi Data** *Account Receivable*

5) Melakukan *Filling* Berkas

Pada awal bulan, praktikan akan ditugaskan untuk membantu melakukan *filling*. Hal ini dikarenakan perusahaan masih menggunakan berkas fisik sebagai bukti transaksi. *Filling* ini bertujuan untuk membantu berbagai pihak apabila sedang membutuhkan atau sedang mencari berkas tertentu untuk suatu kondisi tertentu, seperti misalnya mengecek pelunasan hutang, mengkoreksi transaksi yang salah, ataupun dalam hal audit.

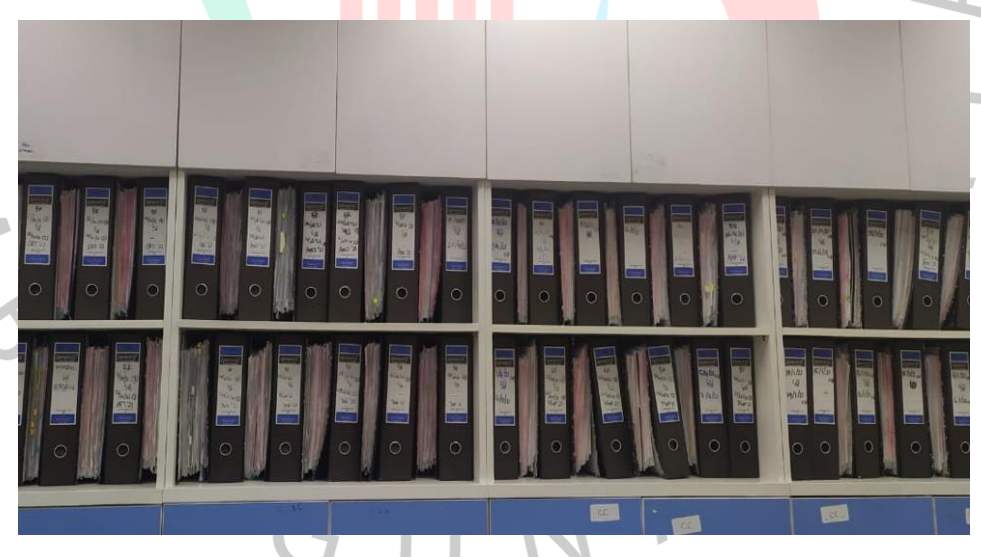

 **Gambar 3. 12 Ordner Berkas**

Praktikan hanya melakukan pekerjaan sampingan yang tidak rutin tersebut ketika berkas transaksi belum tersedia, sedangkan apabila berkas transaksi telah tersedia maka praktikan harus meng-*input* dan menjurnalnya sesegera mungkin agar tidak terjadi keterlambatan pembuatan Laporan Keuangan Bulanan

### **3.2.2 Pengenalan Berkas Penerbitan Hutang**

Pada PT. Jaya Teknik Indonesia, berkas penerbitan hutang kepada *supplier* dinamakan Tanda Terima Kuitansi (TTK). Contoh fisik berkas ini terlampir pada lampiran 2.3. Di mana, berkas ini berisikan informasi berupa:

- a) Nama *supplier*
- b) Alamat *supplier*
- c) Keterangan pembayaran (*Invoice* dan faktur)
- d) No. referensi yang mengarah pada Surat Perintah Kerja (SPK) atau Surat Permintaan Barang (SPB)
- e) Nomor Proyek yang berisikan kode proyek dan divisi bersangkutan
- f) Mata uang
- g) Tanggal pembayaran, tanggal jatuh tempo, dan termin pembayaran.
- h) Nomor TTK
- i) Nominal pembayaran baik material/jasa, PPN, dan total yang harus dibayar.

### **3.2.3 Siklus Penerbitan Hutang pada PT. Jaya Teknik Indonesia**

Dalam menerbitkan hutang, maka ada beberapa proses yang dilalui

sebelum praktikan melakukan penginputan dan penjurnalan pada *software* MAS *Accounting,* yaitu :

- 1) PT.Jaya Teknik Indonesia melakukan transaksi hutang sehingga terdapat beberapa dokumen yang diterbitkan *supplier* seperti *invoice*, *Delivery Order* (DO), dan faktur pajak.
- 2) Bagian keuangan (*finance*) merekap data tersebut dan menerbitkan berkas Tanda Terima Kuitansi (TTK)
- 3) Bagian *accounting data entry* yaitu praktikan melakukan proses penginputan dan penjurnalan berkas Tanda Terima Kuitansi (TTK) ke *software* MAS *Accounting.*

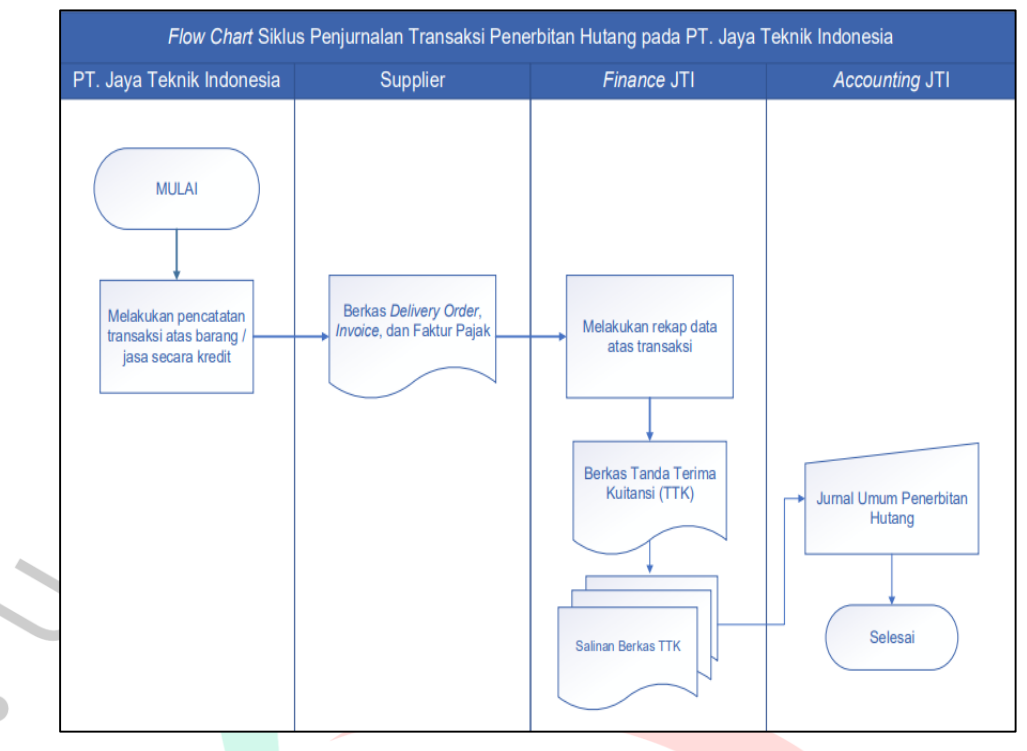

 **Gambar 3. 13** *Flowchart* **Siklus Penjurnalan Transaksi Penerbitan Hutang**

# **3.2.4 Prosedur Awal Proses Penginputan pada** *Software* **MAS** *Accounting*

Praktikan menggunakan *software* yang bernama MAS *Accounting* untuk melakukan proses penginputan dan penjurnalan transaksi hutang. Di mana *software* ini hanya bisa dipakai apabila terhubung dengan jaringan *Local Area Netwrok* (LAN) pada PT. Jaya Teknik Indonesia. Praktikan diberi *username* dan *password* tersendiri agar memudahkan *manager* ,*assisten manager,* ataupun pembimbing kerja dalam me-*monitor* kinerja praktikan. Sebelum melakukan proses penginputan, kode generasi MAS (bulan dan fiskal) harus diubah terlebih dahulu sesuai dengan waktu penginputan dilakukan.

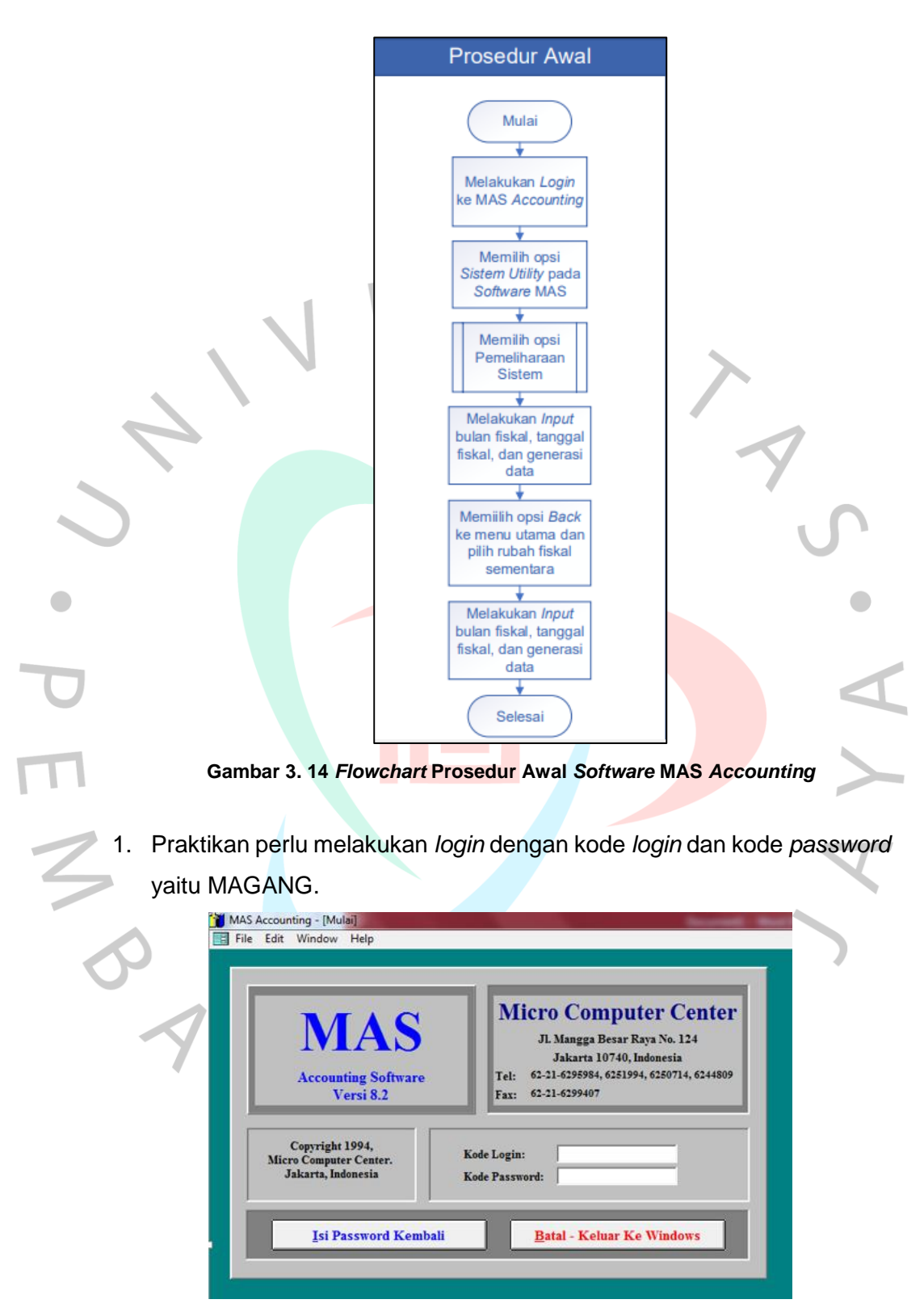

 **Gambar 3. 15** *Screenshot* **Tampilan** *Login* **MAS** *Accounting*

2. Setelah praktikan melakukan *login*, langkah selanjutnya ialah praktikan perlu menyesuaikan generasi MAS serta bulan fiskal saat penginputan dilakukan. Caranya ialah praktikan perlu mengklik "*System Utility*" terlebih dahulu.

| MAS Accounting - [Menu Utama]<br>File Edit Window Help<br>18-Aug-22<br>Thursday |                                                             | PT. JAYA TEKNIK INDONESIA<br><b>Multi User Version</b>             | 17:00                 |
|---------------------------------------------------------------------------------|-------------------------------------------------------------|--------------------------------------------------------------------|-----------------------|
|                                                                                 | <b>Account Receivable</b><br><b>Account Payable</b>         | <b>MAS Accounting System Version 8.20</b><br><b>Cheque Control</b> |                       |
|                                                                                 |                                                             | <b>General Ledger</b><br><b>Cash Flow</b><br><b>SPPB/SPB</b>       |                       |
|                                                                                 | $\frac{\text{Flow}}{\text{Chart}}$<br><b>System Utility</b> | <b>Keluar Ke Windows</b>                                           | <b>System</b><br>File |

 **Gambar 3. 16** *Screenshot* **Menu Utama pada MAS** *Accounting*

3. Pada saat mengklik "*System Utility"* maka akan muncul berbagai pilihan seperti gambar di bawah ini. untuk menyesuaikan generasi MAS, maka praktikan harus mengklik "pemeliharaan sistem"

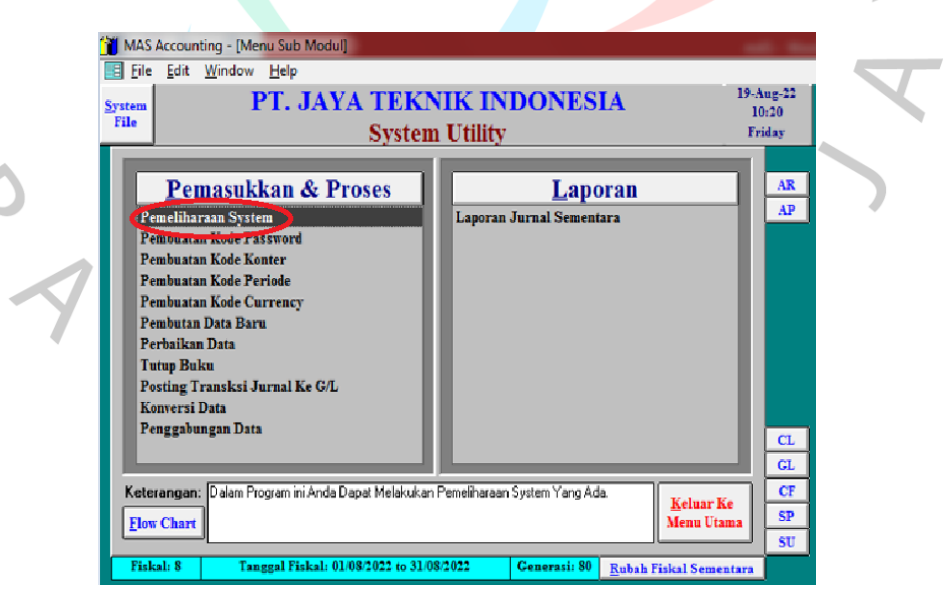

 **Gambar 3. 17** *Screenshot System Utility* **MAS** *Accounting*

4. Kemudian, yang perlu praktikan ubah di tahap ini ialah hanya pada bagian Fiskal bulan ini, Tanggal Fiskal Bulan lni, dan Generasi Data.

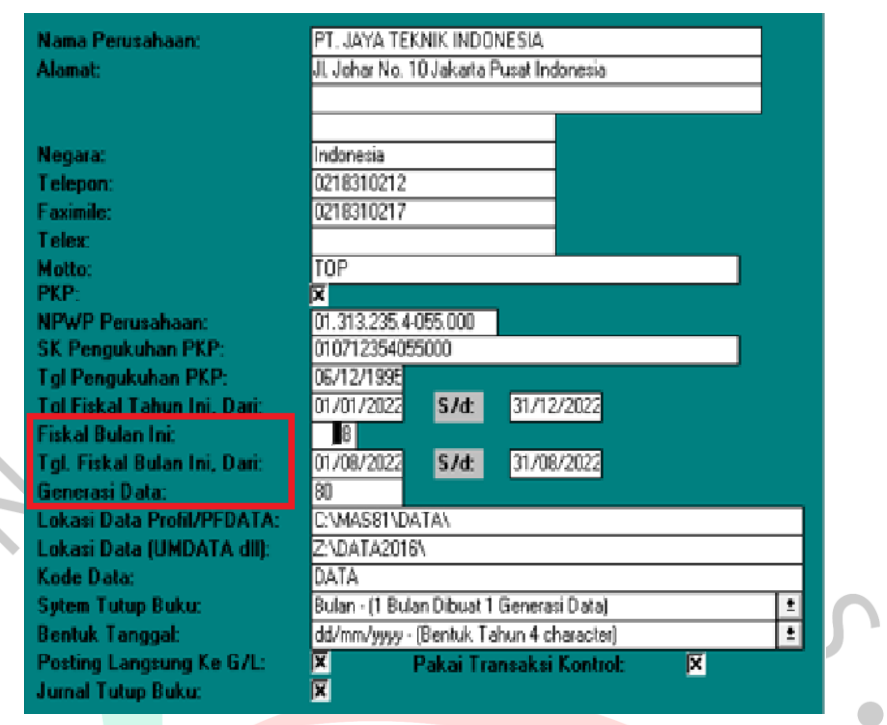

 **Gambar 3. 18** *Screenshot* **Tampilan Pemeliharaan** *System*

5. Fokus utama praktikan pada tahap ini ialah memastikan kode generasi dan bulan fiskal telah sesuai dengan waktu praktikan akan melakukan proses penginputan. Di mana kode generasi tersebut terbagi menjadi beberapa bagian sesuai dengan bulannya masing masing,

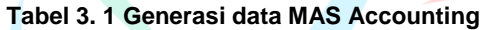

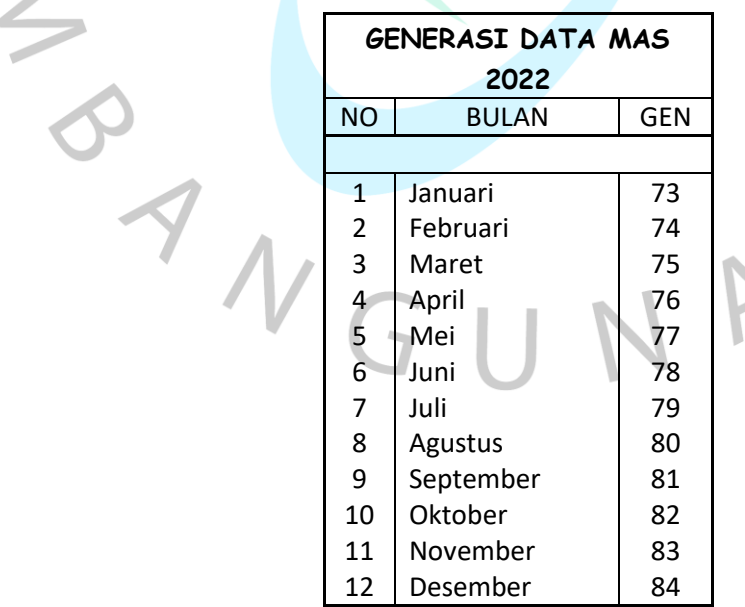

Berdasarkan tabel di atas, maka apabila praktikan akan melakukan penginputan dan penjurnalan untuk bulan Agustus, maka generasi yang dipakai ialah 80. Begitu juga untuk bulan lainnya mengikuti dari data di atas.

6. Apabila telah selesai, maka langkah selanjutnya ialah melakukan *setting* untuk rubah fiskal sementara. Di mana, proses ini dilakukan untuk memastikan kembali bahwa generasi dan bulan fiskal yang dipakai oleh praktikan telah sesuai.

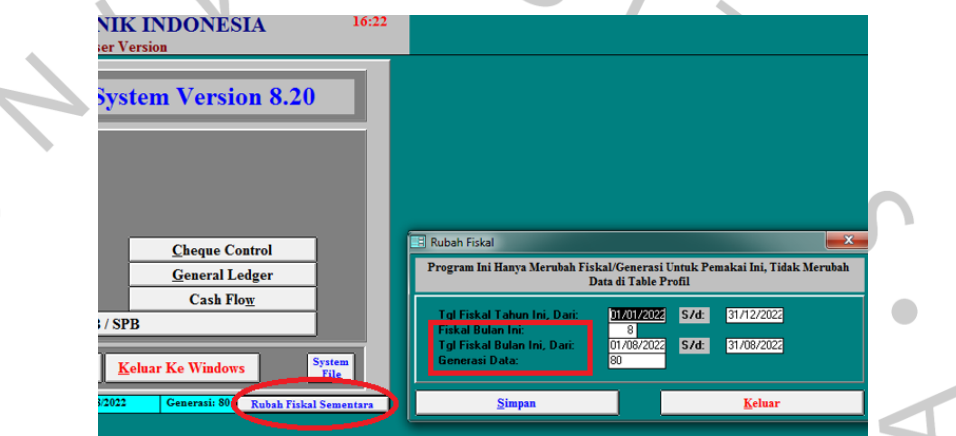

 **Gambar 3. 19** *Screenshot* **Tampilan Rubah Fiskal Sementara**

- 7. Jika langkah-langkah tersebut telah selesai dilakukan, maka MAS *Accounting* telah siap untuk dipakai proses penginputan data.
- **3.2.5 Proses Penginputan dan Penjurnalan Transaksi Penerbitan Hutang**

Apabila praktikan telah selesai melakukan prosedur awal untuk mengatur bulan fiskal dan generasi MAS, maka praktikan sudah bisa masuk ke proses penginputan. Akan tetapi, pada proses ini praktikan harus terlebih dahulu mengecek apakah berkas penerbitan hutang yang bernama Tanda Terima Kuitansi (TTK) tersebut telah tersaji dengan baik. Hal ini dikarenakan pada beberapa berkas, biasanya terdapat penginputan nominal yang tidak sesuai dengan total pembayaran. Misalnya :

Nominal Material : Rp 1.000.000

Nominal Jasa : Rp 1.000.000

Total Pembayaran : Rp 1.000.000

Apabila nominal berkas tersebut telah tersaji dengan baik, maka praktikan bisa langsung melakukan proses penginputan dan penjurnalan.

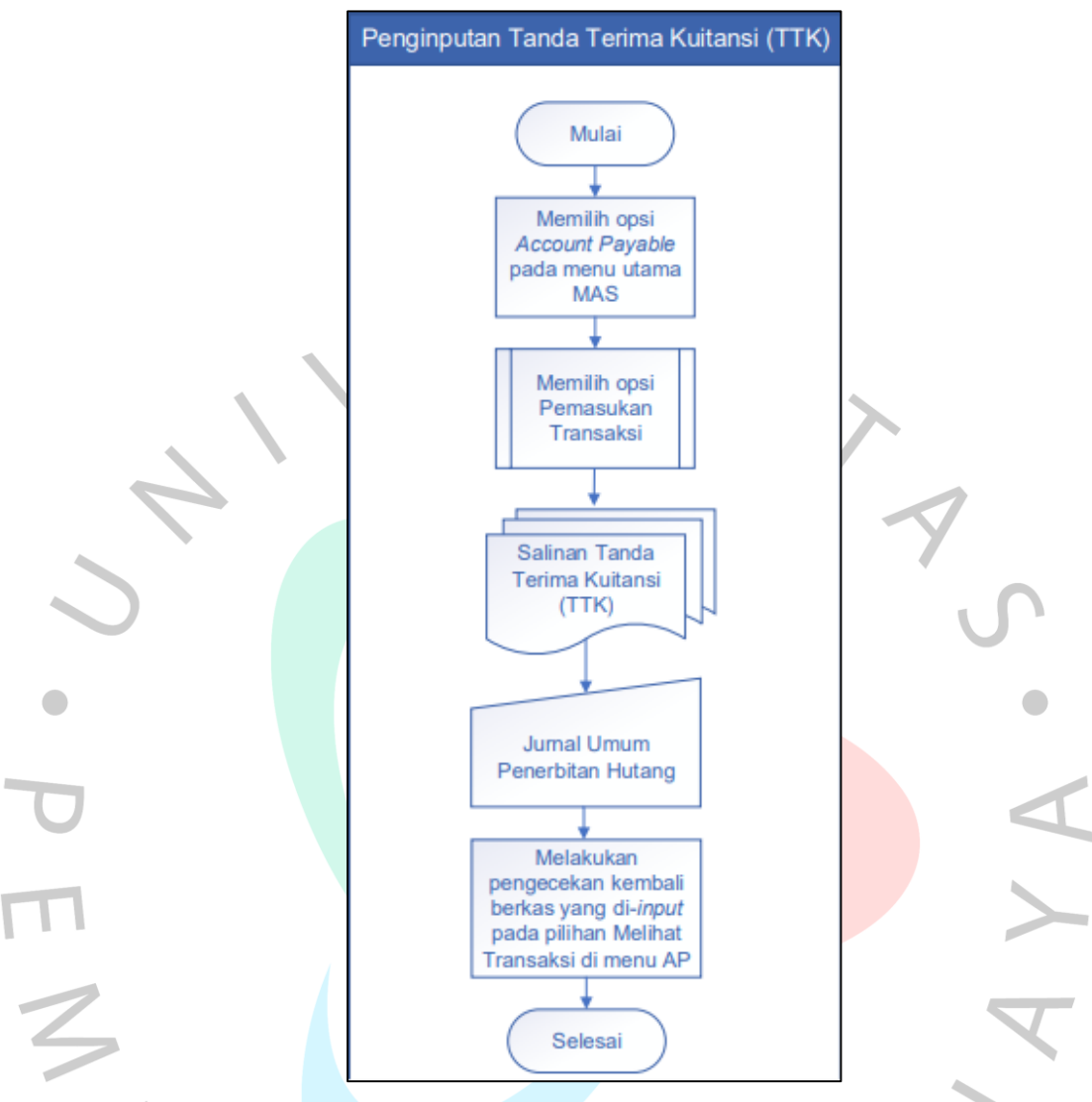

 **Gambar 3. 20** *Flowchart* **Penginputan Berkas TTK**

1. Dalam menu utama MAS *Accounting*, praktikan perlu meng-*klick* pilihan *Account Payable* untuk menginput dan menjurnal berkas Tanda Terima Kuitansi (TTK). Kemudian, pada menu *Account Payable* pilih pemasukan transaksi

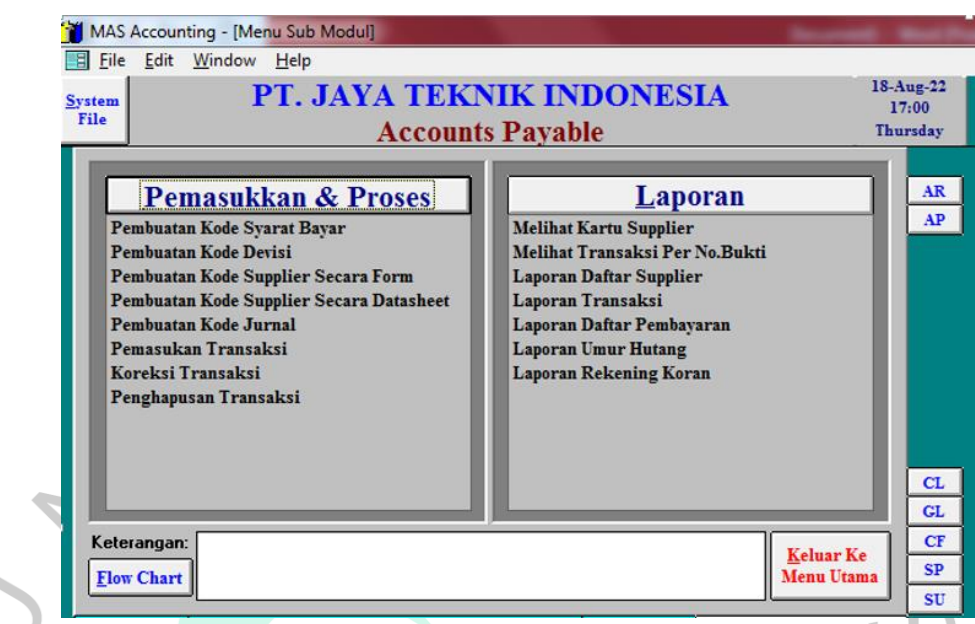

 **Gambar 3. 21** *Screenshot* **Tampilan Menu** *Account Payable*

Asumsikan bahwa berkas TTK yang ingin diinput berisi informasi sebagai berikut :

- 1) Nama *Supplier* : Awan Putra Kusuma
- 2) Alamat : Perum Jati Melati
- 3) Keterangan Pembayaran : Inv.#108/PAPK-JTI/VII/22 (010.4672
- 4) Nomor Referensi : SPK/TR/1906/0003
- 5) Proyek : 19.0701.121
- 6) Mata Uang : IDR
- 7) Termin Pembayaran : 14 *Days*
- 8) Tanggal Transaksi : 13-07-2022
- 9) Tanggal Jatuh Tempo :27-07-2022
- 10) Nomor TTK : TTK/KEU/2207/0112
- 11) Nominal Jasa : Rp 129.971.054
- 12) PPN : Rp 14.296.816
- 13) Total yang harus dibayar : Rp 144.267.870
- 2. Selanjutnya akan muncul tampilan seperti di bawah ini, di mana langkah awal dalam menginput dan menjurnal transaksi ialah praktikan perlu memilih nama *supplier* sesuai dengan divisi pada berkas TTK bersangkutan

| <b>Data</b><br><b>Simpan</b><br>Baru       | <b>Batal</b>                           | Keluar         | <b>Non Aktive</b><br>No.Urut |   | <b>Hapus</b><br><b>Transaksi</b> | <b>Koreksi</b><br><b>Transaksi</b> |                     | <b>Buat</b><br><b>Spl Baru</b> | <b>Buat G/L</b><br><b>Baru</b> | <b>Refresh Spl</b><br>& G/L Baru          |
|--------------------------------------------|----------------------------------------|----------------|------------------------------|---|----------------------------------|------------------------------------|---------------------|--------------------------------|--------------------------------|-------------------------------------------|
| Kode Spl:                                  |                                        |                |                              |   |                                  | <b>Type Transaksi:</b>             |                     |                                |                                | $\vert$                                   |
| <b>Nama Spl:</b>                           | AWAN PUTRA KUSUMA                      |                |                              | ± |                                  | <b>Nomor Bukti:</b>                |                     | $\vert \cdot \vert$            |                                | <b>Simpan</b>                             |
| <b>Alamat:</b>                             | Nama Supplier                          |                |                              |   |                                  |                                    |                     | Kode Supplier                  |                                | No.                                       |
|                                            | AWAN PUTRA KUSUMA                      |                |                              |   |                                  |                                    | 71 A334             |                                |                                |                                           |
| Syarat Bayar AXIA MULTI SARANA             |                                        |                |                              |   |                                  |                                    | 16A120              |                                |                                |                                           |
| Kode Crrcy:                                | AXIA MULTI SARANA                      |                |                              |   |                                  |                                    | 16A120\$            |                                |                                |                                           |
|                                            | AY KTN, BPK<br>AZBIL BERCA INDONESIA   |                |                              |   |                                  |                                    | 61 A203<br>16A148   |                                |                                | 0.00                                      |
| <b>Batas Kredit: AZBIL BERCA INDONESIA</b> |                                        |                |                              |   |                                  |                                    | 16A148\$            |                                |                                |                                           |
| Saldo Piutani AZBIL BERCA INDONESIA        |                                        |                |                              |   |                                  |                                    | 29 A148             |                                |                                |                                           |
| Giro Mundur: AZBIL BERCA INDONESIA         |                                        |                |                              |   |                                  |                                    | 32 A148             |                                |                                |                                           |
| <b>Sisa Kredit:</b>                        | AZBIL BERCA INDONESIA<br><b>AZHARI</b> |                |                              |   |                                  |                                    | 72 A148<br>32 A 336 |                                |                                |                                           |
|                                            | AZHARI PRAYUDI                         |                |                              |   |                                  |                                    | 31 A367             |                                |                                |                                           |
| Seleksi Jurni AZZAHRA MUGHNII ABADI        |                                        |                |                              |   |                                  |                                    | 07A143              |                                |                                |                                           |
| $\bullet$<br>Double AZZAHRA MUGHNII ABADI  |                                        |                |                              |   |                                  |                                    | 14A143              |                                |                                |                                           |
| $\circ$<br><b>Multiple BII</b>             |                                        |                |                              |   |                                  |                                    | 15 8026\$           |                                |                                | $\overline{z}$<br>$\overline{\mathbf{r}}$ |
| n                                          | <b>Tidak Pakai Jurnal:</b>             |                | Kredit G7L:                  |   |                                  | $\vert \cdot \vert$                |                     |                                |                                |                                           |
| Kode Akun                                  |                                        | Nama Nama Akun |                              |   | <b>PTL</b>                       | Kode CC                            |                     |                                | <b>Jumlah Debit</b>            | Jumlah Kred A                             |
|                                            | $\vert$ :<br>$\pm$                     |                |                              |   |                                  | $\vert$                            |                     | $\pmb{\pm}$                    | 0.00                           | 0.00                                      |
|                                            |                                        |                |                              |   |                                  |                                    |                     |                                |                                |                                           |
|                                            |                                        |                |                              |   |                                  |                                    |                     |                                |                                |                                           |
|                                            |                                        |                |                              |   |                                  |                                    |                     |                                |                                |                                           |
|                                            |                                        |                |                              |   |                                  |                                    |                     |                                |                                |                                           |
|                                            |                                        |                |                              |   |                                  |                                    |                     |                                |                                |                                           |
|                                            |                                        |                |                              |   |                                  |                                    |                     |                                |                                |                                           |

 **Gambar 3. 22** *Screenshot* **Tampilan Pemilihan Nama SPL**

3. Pada tahap ini, praktikan perlu mengkonversi kode proyek yang ada menjadi kode divisi supplier. Berdasarkan dari data pada berkas TTK, diketahui bahwa nomor proyeknya ialah 19.**0701**.121. Cara mengkonversinya ialah praktikan harus melihat data berikut ini,

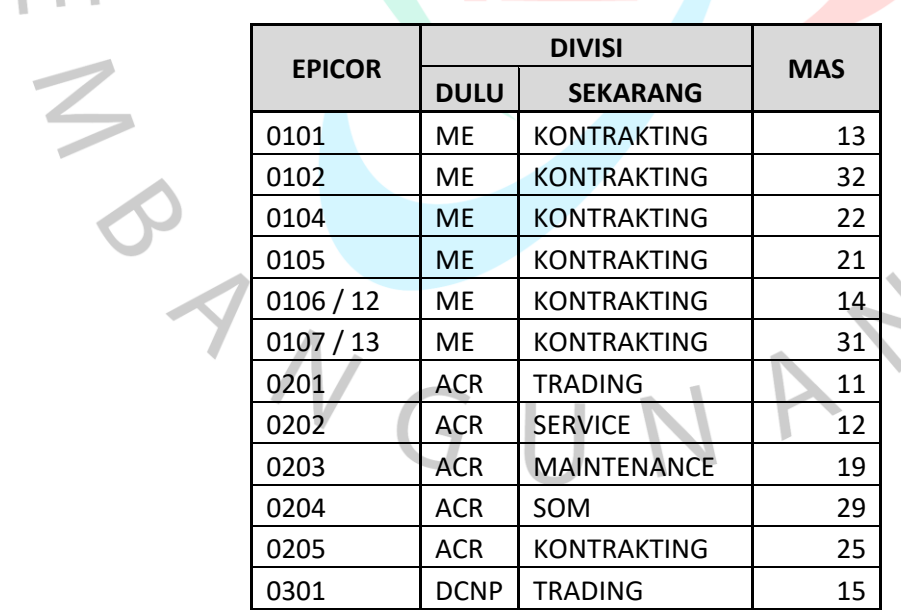

**Tabel 3. 2 Kode Divisi MAS** *Accounting*

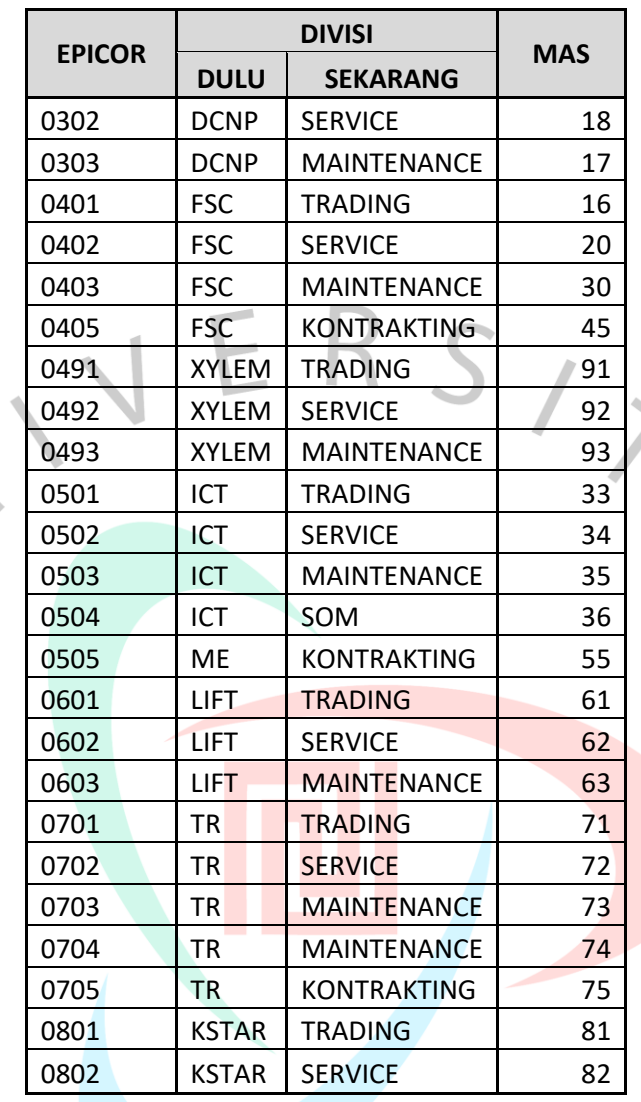

Berdasarkan data di atas, maka dapat diketahui bahwa nomor proyek 0701 merupakan kode untuk divisi 71. Sehingga, dalam menginput nama *supplier*, maka praktikan harus memilih supplier dengan nama awan putra kusuma berkode 71.

4. Tampilan dalam menginput dan menjurnal berkas penerbitan hutang ialah sebagai berikut,

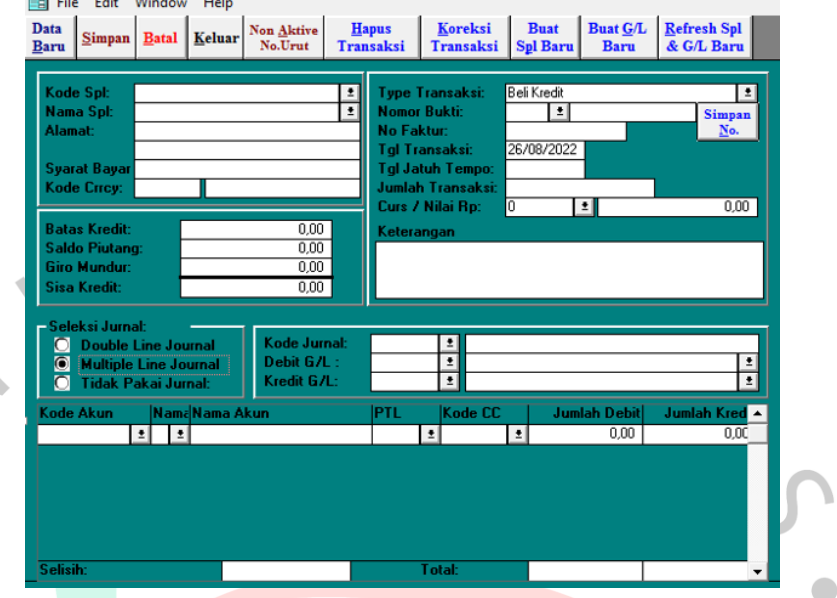

 **Gambar 3. 23** *Screenshot* **Tampilan Pemasukan Transaksi TTK**

- 1) Mengisi kotak "Nama Spl" . Isi nama *supplier* sesuai dengan nama dan kode yang ada di berkas TTK. Di mana, apabila nama supplier telah terisi maka kotak "Kode Spl, Alamat, Syarat Bayar, Kode Crrcy" juga akan terisi secara otomatis.
- 2) Kemudian, pada kotak "Type Transaksi" akan terdapat beberapa pilihan. Pada tahap ini, dikarenakan transaksinya ialah penerbitan hutang maka praktikan diminta untuk memilih tipe "Beli Kredit".
- 3) Selanjutnya pada kotak "Nomor Bukti", praktikan perlu mengisinya dengan nomor TTK, kode divisi, dank kode proyek. Dengan format penulisan ialah 0000/11-222, di mana :
	- a. Angka "0" melambangkan nomor TTK
	- b. Angka "1" melambangkan kode divisi
	- c. Angka "2" melambangkan kode proyek.

Berdasarkan informasi pada berkas TTK, diketahui bahwa nomor berkas TTK tersebut ialah 0112, kode divisinya ialah 71, dan kode proyeknya ialah 121. Di mana kode proyek ini didapat dari 3 angka terakhir pada nomor proyek (19.0701.**121**). Maka dapat disimpulkan bahwa "Nomor Bukti" diisi dengan 0112/71-121.

- 4) Apabila kolom "Nomor Bukti" telah terisi, maka kolom "No. Faktur" juga akan terisi secara otomatis.
- 5) Pada kolom "Tgl Transaksi", praktikan hanya perlu mengikuti sesuai dengan yang tercantum pada berkas yaitu 13-07-2022
- 6) Begitu pula dengan "Tgl Jatuh Tempo", praktikan cukup input sesuai dengan yang tercantum pada berkas yaitu 27-07-2022
- 7) Kemudian, pada kolom "Jumlah Transaksi" praktikan perlu menginput nominal yang ada pada total pembayaran di berkas TTK yaitu Rp 144.267.870. Apabila telah terisi, maka kolom "*Curs*/Nilai Rp" akan terisi secara otomatis.
- 8) Pada kolom "Keterangan" praktikan perlu mengisinya dengan format penulisan yaitu "(Nomor faktur) Spasi 1x Nomor *invoice* Spasi 2x No. Referensi-Nama *Supplier*". Dengan demikian, kolom keterangan tersebut diisi :

"(010.4672) INV#108/PAPK-JTI/VII/22 SPK/TR/1906/0003-AWAN PUTRA KUSUMA".

Kemudian, keterangan tersebut harus di-*copy* untuk nantinya akan di-*input* pada kolom keterangan di bagian penjurnalan.

9) Selanjutnya ialah proses penjurnalan dengan tipe *Multiple Line Jurnal*. Di mana jurnal untuk transaksi penerbitan hutang ialah sebagai berikut,

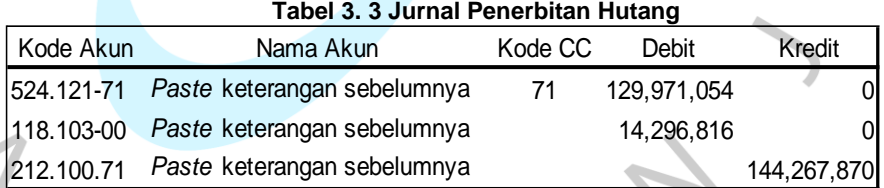

Jurnal pertama ialah untuk transaksi adanya transaksi jasa yang harus dilakukan. Di mana berdasarkan berkas TTK, Nomor referensi yang ada ialah SPK (Surat Perintah Kerja) sehingga *Chart of Account* (COA) nya diawali dengan "524" dan dilanjutkan dengan kode proyek serta kode divisi.

*Chart of Account* (COA) tersebut akan berbeda jika nomor referensinya ialah SPB (Surat Permintaan Barang) yang artinya berkaitan dengan material. Sehingga *Chart of Account* (COA) tersebut diawali dengan "522" dan dilanjutkan dengan kode proyek serta kode divisi.

Khusus *Chart of Account* (COA) di atas 4, maka wajib menginput kode CC yang merupakan kode divisi dari supplier bersangkutan.

- b. Dikarenakan adanya PPN pada transaksi tersebut, maka PPN itu wajib dijurnal dengan *Chart of Account* (COA) yaitu "118.103- 00". Di mana kode akun untuk PPN ini bersifat tetap yang artinya tidak perlu adanya kode proyek dan kode divisi.
- c. Kemudian, pada kolom kredit tentunya ialah hutang itu sendiri. *Chart of Account* (COA) dari akun hutang ini ialah "212.100-71" di mana 2 angka terakhir merupakan kode divisi dari supplier bersangkutan..
- 10) Apabila telah selesai dalam melakukan penginputan dan penjurnalan, maka praktikan perlu mengecek kembali apakah berkas tersebut telah terinput dengan benar atau terdapat *error* pada *system* yang menyebabkan tidak tersimpannya proses penginputan dan penjurnalan. Caranya ialah dengan mengklik pilihan "Melihat Transaksi Per No. Bukti" pada menu *Account Payable* dan kemudian masukkan kembali nomor bukti dari berkas tersebut.
- 11) Apabila proses penginputan telah tersimpan dengan baik, maka tampilannya akan muncul seperti gambar di bawah ini,

| 耳<br>File<br>Edit                                                                                                    | Window<br>Help                                                                                                    |                                                                                                    |                                                                                                    |                                                  |
|----------------------------------------------------------------------------------------------------|----------------------------------------------------------------------------------------------------|----------------------------------------------------------------------------------------------------|----------------------------------------------------------------------------------------------------|--------------------------------------------------|
| <b>Data</b><br>Keluar<br><b>Baru</b>                                                                                                    |                                                                                                    |                                                                                                    |                                                                                                    | <b>Melihat Transaksi</b><br>Berdasarkan No.Bukti |
| Kode Spl:<br>Nama Spl:<br>Alamat:<br><b>Syarat Bayar:</b><br>Kode Crc:<br><b>Batas Kredit:</b><br>Saldo Berjalan:<br><b>Giro Mundur:</b><br><b>Sisa Kredit:</b> | 71 A334<br>AWAN PUTRA KUSUMA<br>PERUM JATI MELATI BULOG 3<br>Kredit 15 Hari<br>IBP.<br>Rupiah<br>0.00<br>144.267.870.00<br>0.00<br>0.00 | No.Bukti:<br>Type Transaksi:<br><b>No Faktur:</b><br>Tal.Transaksi:<br>Tgl.Jth.Tmp:<br><b>Jumlah Transaksi:</b><br>Kurs / Jlh.Rp.:<br>Keterangan: | 0112/71-121<br><b>BELIKREDIT</b><br>0112/71-121<br>13/07/2022<br>27/07/2022<br>144.267.870,00<br>1.00<br>(010.4672) INV#108/PAPK-JTI/VII/22<br>SPK/TR/1906/0003-AWAN PUTRA KUSUMA | ₽<br>144.267.870.00                              |
|                                                                                                    | Transaksi Jurnal Langsung Yang Sudah Diposting Di General Ledger                                                                        |                                                                                                    |                                                                                                    |                                                  |
| Kode Akun                                                                                                    | Nama Akun                                                                                                    | Kode CC                                                                                                    | <b>Jumlah Debit</b>                                                                                                    | <b>Jumlah Kredit</b>                             |
| 212.100-71                                                                                                    | HUTANG USAHA ICT TRADING TRANSF                                                                                                    |                                                                                                    | 0.00                                                                                                    | 144.267.870.00                                   |
| 524.121-71                                                                                                    | UNTIRTA - ADHI HK. JV                                                                                                    | 71                                                                                                    | 129.971.054.00                                                                                                    | 0.00                                             |
| 118.103-00                                                                                                    | UANG MUKA PAJAK - PPN                                                                                                    |                                                                                                    | 14.296.816,00                                                                                                    | 0.00                                             |
|                                                                                                    |                                                                                                    |                                                                                                    |                                                                                                    |                                                  |
|                                                                                                    |                                                                                                    | <b>Total:</b>                                                                                                    | 144.267.870.00                                                                                                    | 144.267.870.00                                   |

 **Gambar 3. 24** *Screenshot* **Tampilan Melihat Transaksi Tanda Terima Kuitansi**

## **3.2.6 Pengenalan Berkas Pelunasan Hutang**

Jika penerbitan hutang berdasarkan berkas Tanda Terima Kuitansi (TTK), pada pelunasan hutang ini praktikan melakukan penginputan berdasarkan berkas Bank Kredit (BK). Contoh berkas ini terlampir pada lampiran 2.4 dan lampiran 2.5. Berkas Bank Kredit (BK) ini umumnya terdiri dari 4 halaman atau lebih, yaitu :

- 1. Berkas bukti pembayaran
- 2. Berkas permintaan pembayaran
- 3. Berkas Tanda Terima Kuitansi (TTK)
- 4. Berkas Faktur Pajak
- 5. Berkas Invoice
- Pada berkas bukti pembayaran ini berisikan informasi mengenai :
- a) *Group* ID dari transaksi tersebut
- b) Nomor referensi pembayaran yang merupakan tanggal pembayaran pelunasan hutang.
- c) Nomor berkas Bank Kredit (BK) yang memiliki format penulisan seperti BK/KEU/2208/0288. Di mana 4 angka terakhir merupakan nomor berkas Bank Kredit (BK) dan 4 angka sebelumnya merupakan kode dari tahun serta bulan pembayaran hutang dilakukan.
- d) Kas/Bank yang di mana berisikan informasi mengenai bank tujuan pembayaran pelunasan hutang.
- e) Nomor cek yang di mana berisikan informasi mengenai apakah terdapat PPN atau tidak. Nomor cek ini terbagi menjadi 2 macam yaitu:
	- 1) A-MCM-PPN yang berarti terdapat PPN
	- 2) A-MCM yang berarti tidak terdapat PPN
- f) Nomor rekening bank untuk tujuan pembayaran pelunasan hutang
- g) Jumlah yang dibayarkan terkait pelunasan hutang

Kemudian, pada berkas permintaan pembayaran berisikan informasi mengenai :

- a) *Group* ID transaksi bersangkutan
- b) Nama *supplier* yang dituju untuk pembayaran hutang serta keterangan PPN apabila transaksi tersebut dilakukan dengan Pengusaha Kena Pajak (PKP)
- c) Nomor berkas Tanda Terima Kuitansi (TTK) guna menginformasikan dan memastikan bahwa pelunasan tersebut didasarkan pada penerbitan di berkas TTK bersangkutan.
- d) Nomor proyek yang di mana sama seperti di berkas TTK.
- e) Jumlah atau nominal pelunasan yang dibayarkan

Berkas lainnya ialah berkas penerbitan hutang itu sendiri atau Tanda Terima Kuitansi (TTK) di mana informasi terkait berkas ini telah dijelaskan pada bagian sebelumnya. Sedangkan untuk berkas faktur pajak, berkas ini berisikan informasi mengenai :

- a) Nomor seri faktur pajak
- b) Keterangan apakah *supplier* merupakan pengusaha kena pajak atau bukan
- c) Nama, alamat, dan NPWP *supplier*
- d) Nama, alamat, dan NPWP pengguna material/jasa yang di mana merupakan PT. Jaya Teknik itu sendiri.
- e) Jumlah atau nominal pajak yang terutang.

Kemudian, untuk berkas *invoice* biasanya digunakan apabila terdapat transaksi hutang terkait pemberian jasa sehingga dikenakan pajak PPH 23. Berkas ini berisikan informasi sebagai berikut :

- a) Profil singkat terkait *supplier*
- b) Tanggal *invoice*
- c) Nomor *invoice*
- d) Nomor perjanjian
- e) Deskripsi singkat terkait jasa yang diminta
- f) Nominal atau biaya dari jasa tersebut
- g) Keterangan pembayaran yang berisikan terkait nama bank, rekening, dan nama pemilik rekening

# **3.2.7 Siklus Pelunasan Hutang**

Pada siklus pelunasan hutang di PT. Jaya Teknik Indonesia ini terdapat beberapa proses yaitu sebagai berikut,

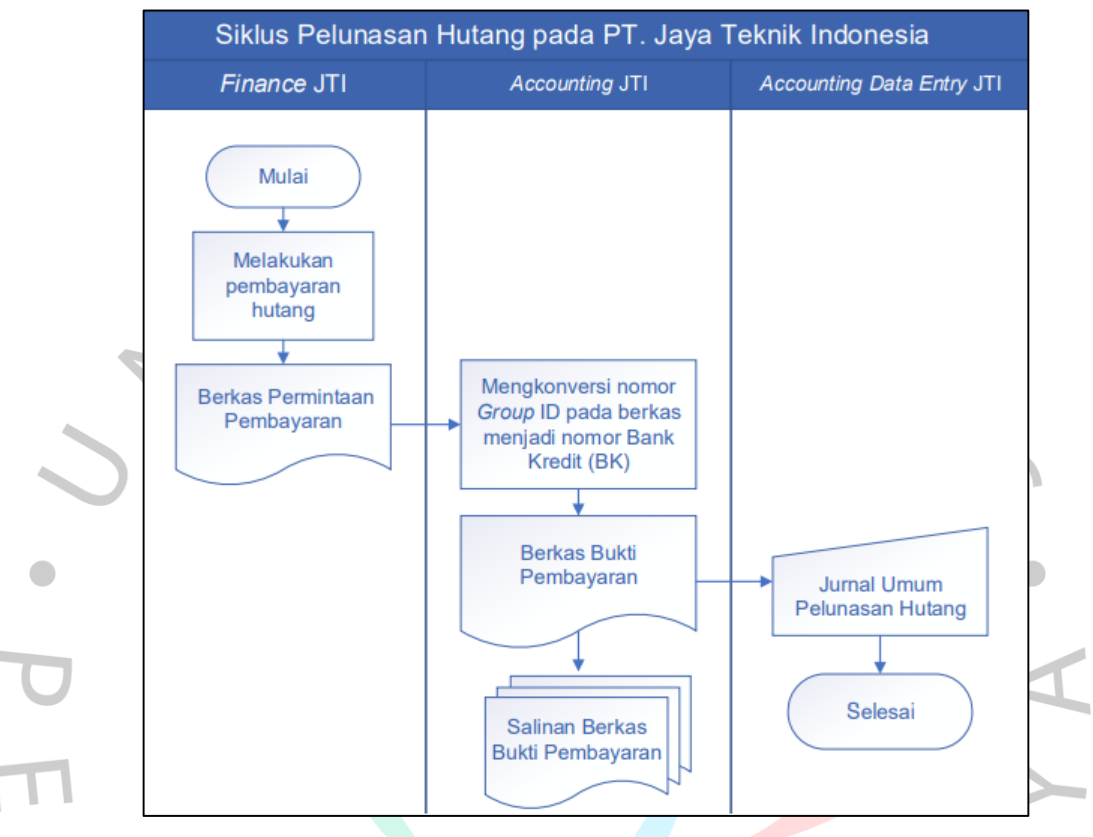

**Gambar 3. 25** *Flowchart* **Siklus Pelunasan Hutang**

1. Divisi *Finance* membayarkan hutang, kemudian menerbitkan berkas permintaan pembayaran

2. Divisi *Accounting* menerima berkas permintaan pembayaran tersebut, kemudian mengkonversi nomor *Group* ID pada berkas permintaan pembayaran menjadi nomor berkas Bank Kredit (BK) yang diiringi dengan penerbitan berkas bukti pembayaran. Selain itu, menggabungkan berkas lainnya yang berkaitan dengan transaksi tersebut.

3. Divisi *Accounting Data Entry* (Praktikan) melakukan penginputan dan penjurnalan berkas Bank Kredit (BK) ke *software* MAS *Accounting.*

# **3.2.8 Proses Penginputan dan Penjurnalan Transaksi Pelunasan Hutang** Sebelum melakukan proses penginputan dan penjurnalan, Praktikan perlu memastikan bahwa generasi fiskal dan bulan fiskal telah sesuai. Di mana prosedur dan caranya ialah sama seperti sebelumnya.

Jika generasi fiskal dan bulan fiskal telah ter *setting* dengan benar, maka langkah yang harus dilakukan oleh praktikan ialah sebagai berikut,

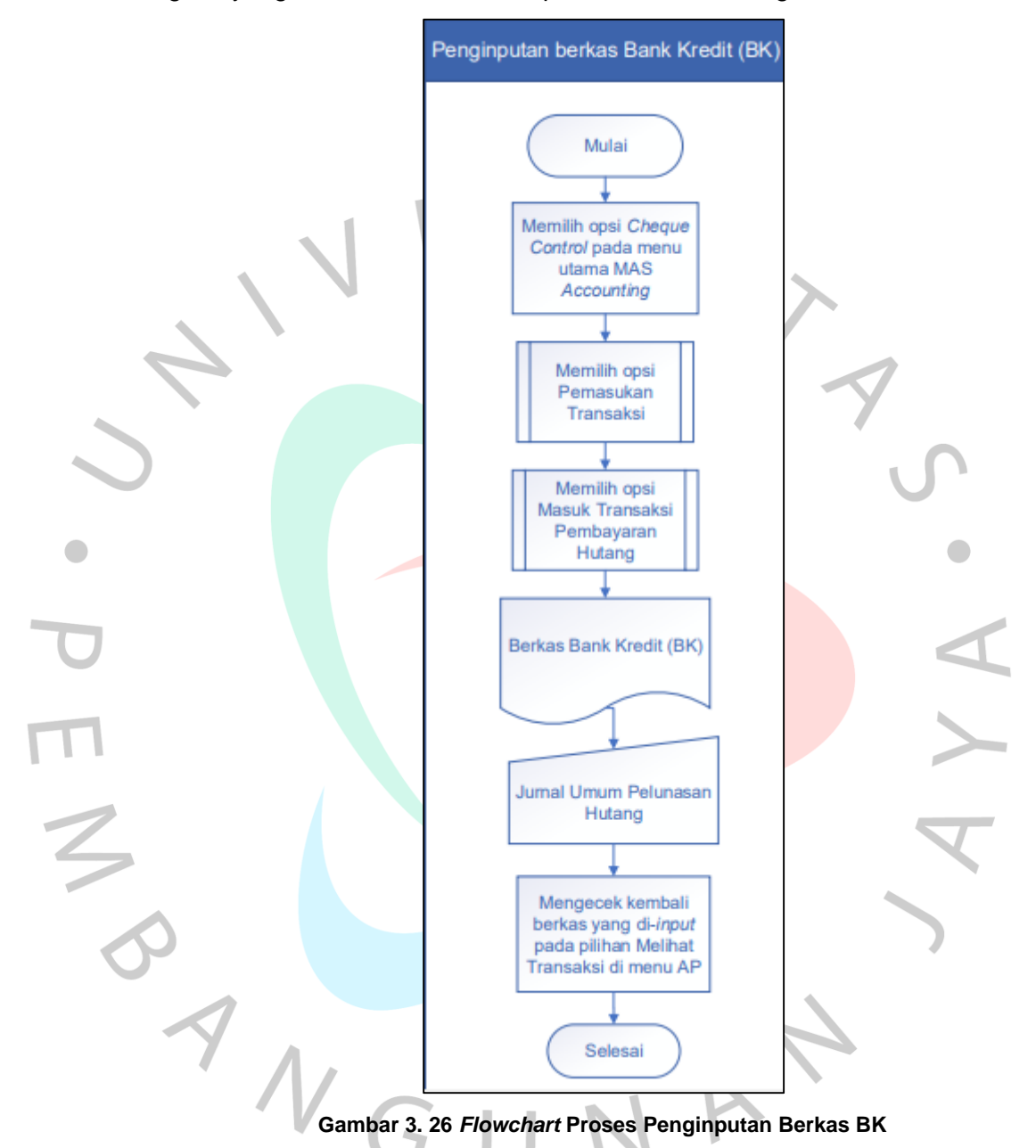

1. Pada menu utama MAS *Accounting*, praktikan perlu mengklik "*Cheque Control*" sehingga akan muncul tampilan seperti berikut ini,

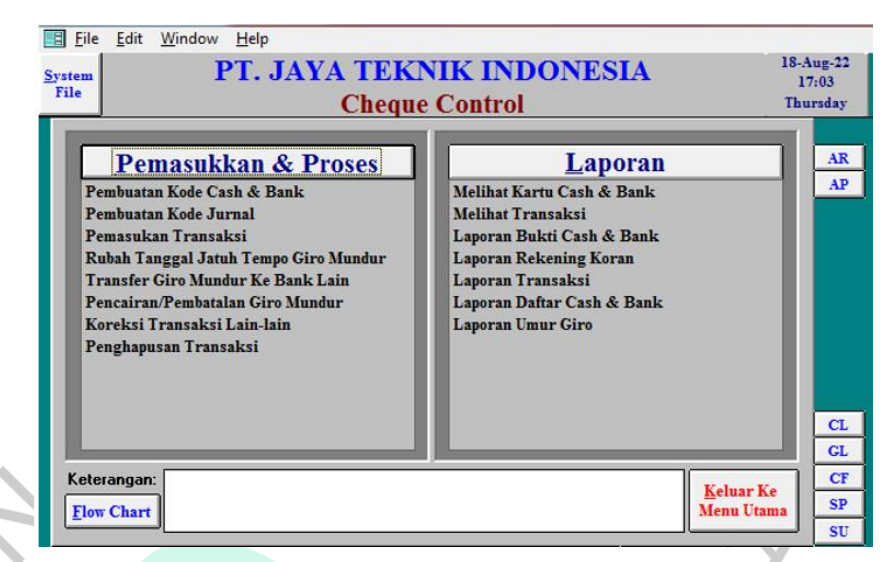

 **Gambar 3. 27** *Screenshot* **Tampilan Menu** *Cheque Control*

2. Kemudian, pada tampilan di atas selanjutnya praktikan perlu mengklik pilihan "Pemasukan Transaksi". Maka akan muncul tampilan seperti berikut ini,

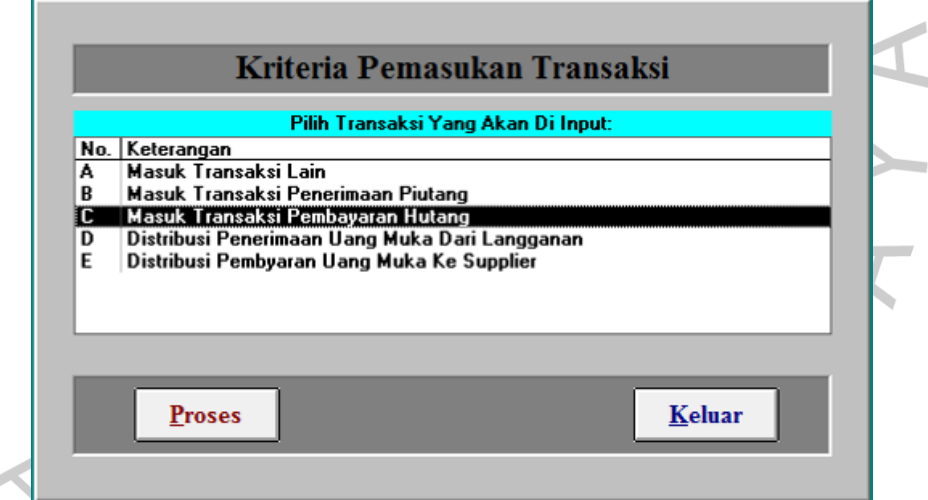

 $\begin{array}{c} \square \\ \triangleright \end{array}$ 

 **Gambar 3. 28** *Screenshot* **Tampilan Pemasukan Transaksi** *Cheque Control*

- 3. Pada menu pemasukan transaksi, praktikan akan dihadapkan pada 5 pilihan yaitu :
	- 1) Masuk Transaksi Lain, menu ini biasanya digunakan untuk penginputan dan penjurnalan transaksi Pajak PPH pasal 23 dan PPH pasal 4 ayat 2.
- 2) Masuk Transaksi Penerimaan Piutang, menu ini biasanya digunakan untuk melakukan penginputan dan penjurnalan transaksi Pelunasan Tagihan Dalam Proses (PTDP)
- 3) Masuk Transaksi Pembayaran Hutang, menu ini digunakan untuk melakukan penginputan dan penjurnalan transaksi pelunasan hutang kepada supplier. Di mana, menu inilah yang akan digunakan praktikan untuk melakukan penginputan.
- 4) Distribusi Penerimaan Uang Muka dari Langganan
- 5) Distribusi Pembayaran Uang Muka ke Supplier

Asumsikan bahwa berkas Bank Kredit (BK) yang akan diinput memuat informasi sebagai berikut,

- a) Nomor Referensi Pembayaran : Tanggal 09-08-2022
- b) Nomor berkas Bank Kredit (BK) : BK/KEU/2208/0288
- c) Kas/Bank yang digunakan : Mandiri
- d) Nama *Supplier* : Awan Putra Kusuma (PPN)
- e) Nomor Tanda Terima Kuitansi : TTK/KEU/2207/0112
- f) Nomor Proyek : 19.0701.121

 $N_G$ 

- g) Jumlah / Nominal Pembayaran : Rp 14.296.816.
- 4. Pertama-tama, praktikan perlu mengklik "Masuk Transaksi Pembayaran Hutang" pada menu "Pemasukan Transaksi" di *Cheque Control* (CL) yang diklik oleh praktikan maka akan muncul tampilan seperti berikut ini,

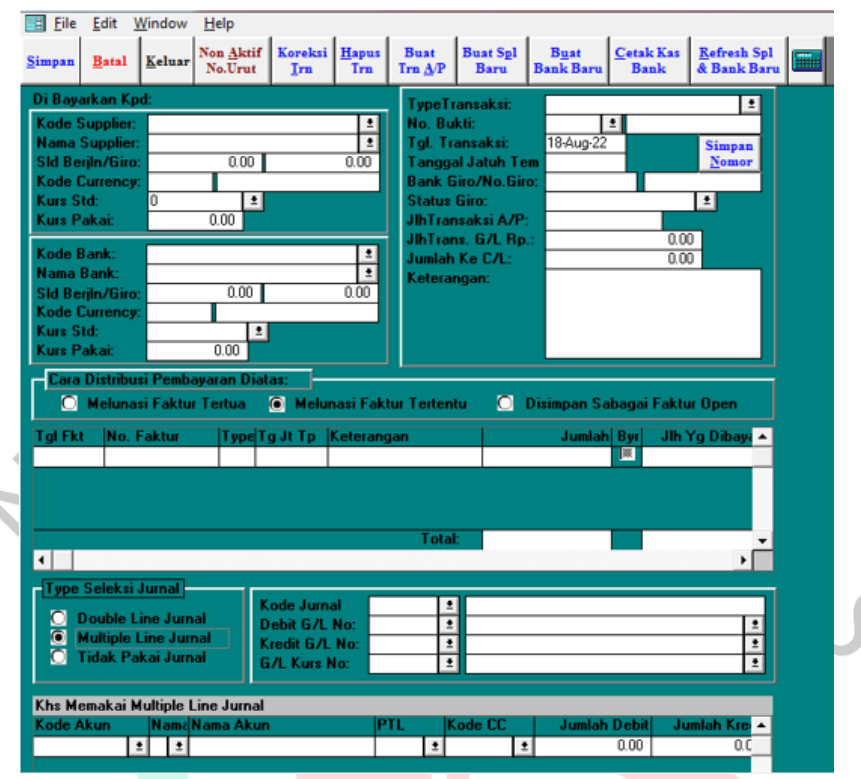

 **Gambar 3. 29** *Screenshot* **Tampilan Pemasukan Pelunasan Transaksi Hutang**

- 5. Berdasarkan gambar di atas, ada banyak kolom yang perlu diinput oleh praktikan yaitu,
	- 1) Nama *Supplier*, di mana kolom ini diisi "Awan Putra Kusuma" dengan kode divisi 71. Jika kolom ini telah terisi, maka kolom kode supplier, sld berjln/giro, kode *currency*, kurs std, dan kurs pakai akan terisi secara otomatis
	- 2) Kode bank, diketahui pada berkas bahwa bank yang dipakai ialah Bank Mandiri, di mana bank ini memiliki kode "11121500". Jika kode bank tersebut telah diinput, maka kolom nama bank, sld berjln/giro, kode *currency*, kurs std, dan kurs pakai akan terisi secara otomatis.
	- 3) *Type* Transaksi, pada kolom ini diisi "Keluar *Cheque*"
	- 4) Nomor Bukti, pada kolom ini diisi dengan nomor berkas Bank Kredit (BK), yang memiliki format penulisan BK-1111/0000 di mana,
		- a) Angka "0" melambangkan 4 angka sebagai kode tahun dan bulan berkas, yaitu 2208
		- b) Angka "1" melambangkan 4 angka sebagai nomor berkas Bank Kredit itu sendiri yaitu 0288.

Dengan demikian, kolom nomor bukti diisi dengan BK-0288A/2208.

- 6. Tanggal Transaksi, pada kolom ini diisi sesuai dengan nomor referensi pembayaran yaitu 09-08-2022. Di mana apabila kolom ini telah terisi maka kolom tanggal jatuh tempo akan terisi secara otomatis.
- 7. Bank Giro/No. Giro, pada kolom ini terdapat 2 kolom di kanan dan di kiri. Di mana untuk kolom kiri diisi "MDR" sebagai kode bahwa bank yang digunakan ialah Bank Mandiri. Kemudian, kode di sebelah kanannya diisi LLG.
- 8. Status Giro, pada kolom ini praktikan perlu mengisi "Cek/Giro Cair atau Tunai"
- 9. Jumlah Transaksi, berdasarkan informasi pada berkas diketahui bahwa nominal transaksi yang dibayarkan ialah sejumlah Rp 14.296.816. Apabila kolom ini telah terisi, maka kolom jumlah transaksi G/L dan kolom jumlah ke C/L akan terisi secara otomatis.
- 10. Keterangan, pada kolom ini terdapat keterangan yang perlu diisi oleh praktikan dengan format penulisan yaitu "Nomor Seri Faktur Pajak Spasi 5x Nomor Tanda Terima Kuitansi / Nama perusahaan (L)" Dengan demikian, kolom ini diisi :

"FP. 22.70804672 0112/71-121/AWAN PUTRA KUSUMA (L)" Selanjutnya praktikan perlu meng-copy keterangan tersebut untuk nantinya di-*paste* pada kolom keterangan jurnal.

- 11. Kemudian, pada bagian "Cara distribusi pembayaran di atas", praktikan perlu memilih dan mencentang "Melunasi Faktur Tertentu". Di mana selanjutnya praktikan perlu mencentang kembali nomor TTK yang ada pada bagian tersebut.
- 12. Terakhir ialah proses penjurnalan. Di mana pada penjurnalan ini praktikan diminta untuk memilih *Multiple Line Jurnal* sebagai tipe seleksi jurnal. Jurnal yang praktikan input terkait transaksi pelunasan hutang ialah sebagai berikut :

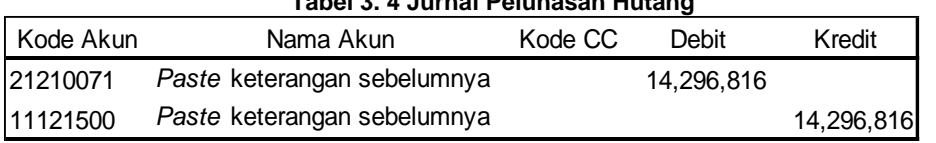

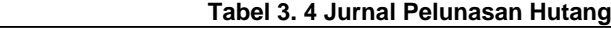

- a. Jurnal pertama ialah jurnal untuk transaksi pelunasan hutang. Lunasnya hutang tentu mengakibatkan saldo hutang berkurang di debit. *Chart of Account* (COA) untuk jurnal ini ialah 212100 (Kode divisi).
- b. Jurnal yang kedua ialah jurnal untuk transaksi pembayaran hutang, di mana apabila hutang dibayar maka saldo kas/bank akan berkurang di kredit. *Chart of Account* (COA) untuk akun ini ialah 11121500.
- 13. Setelah praktikan selesai menjurnal, maka pastikan bahwa data yang telah di-*input* dan dijurnal sebelumnya telah tersimpan. Caranya ialah dengan mengklik "Melihat Transaksi" pada menu *Cheque Control* (CL), kemudian pilih "Lihat Transaksi Hutang ke Supplier". Maka akan muncul tampilan seperti berikut ini,

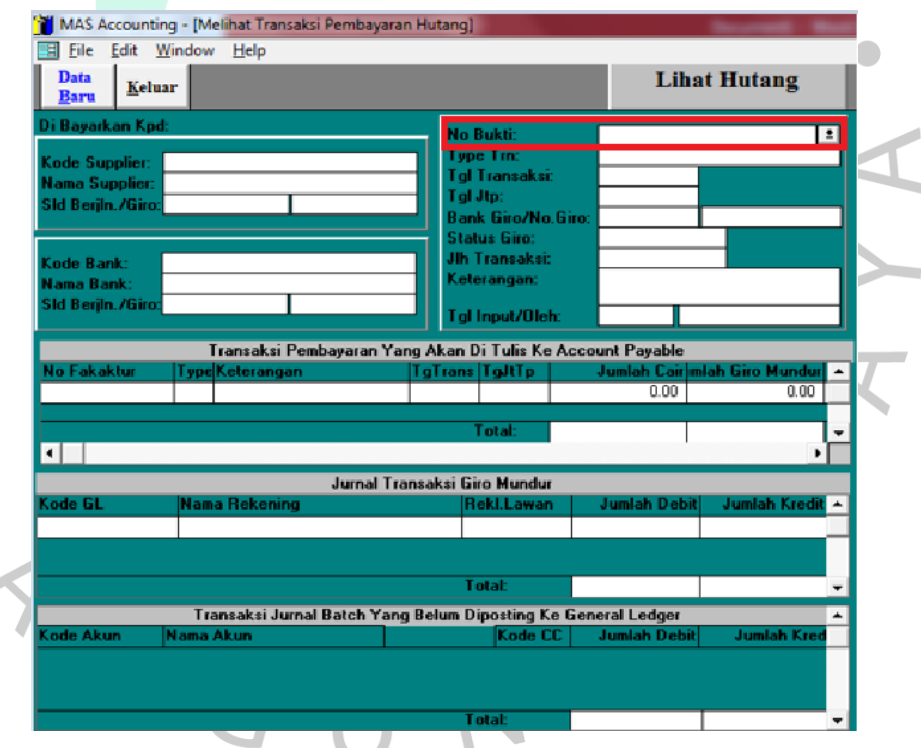

E M A

 **Gambar 3. 30** *Screenshot* **Tampilan Melihat Transaksi Pelunasan Hutang**

Pada tampilan tersebut, praktikan hanya perlu menginput nomor bukti dari berkas yang telah dijurnal sebelumnya. Pastikan bahwa nominal dan keterangan telah sesuai dengan yang praktikan input.

### **3.3 Kendala Yang Dihadapi**

Pada saat pelaksanaan kerja profesi, praktikan menemukan beberapa kendala yang di mana kendala tersebut ada yang berasal dari *software-*nya dan ada juga yang berasal dari kesalahan penulisan pada berkas transaksi. Pembahasan lebih lengkapnya ialah sebagai berikut,

### **3.3.1** *Software* **MAS** *accounting* **mengalami** *system error*

Terdapat beberapa faktor yang menyebabkan terjadinya *system error* pada *software* MAS *Accounting* yaitu :

- 1) Kendornya kabel *Local Area Network* (LAN), *software* MAS *accounting* merupakan software yang terintegrasi dengan data yang terhubung menggunakan kabel LAN. Sehingga apabila terdapat salah satu *user Personal Computer* (PC) dengan kabel LAN yang kendor maka memungkinkan terjadinya *error system* pada *software* MAS *Accounting.*
- 2) Banyaknya *window* yang dibuka pada *software* MAS *Accounting,*  apabila salah satu *user* PC pengguna *software* MAS *accounting* ada yang membuka *window* terlalu banyak, tepatnya lebih dari 3 *window* maka akan berpotensi mengalami *error system.*
	- 3) Adanya *Typo* di dalam penulisan, pada saat proses penginputan dan penjurnalan di *software* MAS *Accounting* apabila salah satu *user* tidak sengaja melakukan kesalahan dalam penulisan atau *typo* baik pada bagian keterangan ataupun bagian penjurnalan maka akan memungkinkan terjadinya *error system.*

Dampak dari *error system* tersebut ialah hilangnya beberapa data yang telah terinput atau telah dijurnal atau adanya nominal pada jurnal yang tidak sesuai. Sehingga *user* tersebut harus melakukan koreksi atau pun penginputan ulang transaksi.

### **3.3.2 Terjadinya kesalahan dalam penulisan di berkas transaksi**

Pada berkas transaksi Tanda Terima Kuitansi (TTK) terkadang praktikan menemukan adanya nominal yang terinput ganda yaitu nominal untuk material dan nominal untuk jasa dengan total yang berbeda. Di mana seharusnya apabila terdapat nominal di bagian material dan jasa maka total dari kedua bagian tersebut haruslah sesuai. Namun, terkadang praktikan menemukan bahwa total dari transaksi tersebut hanya untuk salah satu bagian saja. Dengan demikian, terdapat ketidaksesuaian antara total dengan nominal. Selain itu, pada berkas Bank Kredit (BK) terkadang praktikan menemukan adanya informasi yang kurang seperti tidak tercantumnya kode divisi atau kode proyek pada berkas tersebut. Hal ini membuat praktikan kebingungan dalam melakukan proses input transaksi pelunasan hutang berdasarkan berkas BK tersebut.

### **3.4 Cara Mengatasi Kendala**

.

Berdasarkan kendala-kendala yang telah dijelaskan pada bagian sebelumnya, praktikan melakukan analisa dan konfirmasi kepada pembimbing kerja terkait kendala tersebut. Di mana pembimbing kerja membantu praktikan untuk memecahkan berbagai kendala yang dihadapi, antara lain sebagai berikut :

### **3.4.1 Mengatasi Kendala** *System Error* **pada MAS** *Accounting*

Pada bagian sebelumnya, dijelaskan bahwa kendala tersebut disebabkan oleh beberapa faktor. Di mana berdasarkan faktor tersebut  $\blacksquare$ maka praktikan dapat mengambil langkah yaitu :

- 1) Untuk kendala terkait kendornya kabel *Local Area Network* (LAN) maka praktikan perlu mengganjal kabel tersebut dengan menggunakan lipatan kertas. Hal ini dikarenakan slot untuk kabel LAN pada laptop kantor praktikan memang sudah mulai longgar, sehingga apabila tidak diganjal maka rentan untuk lepas.
- 2) Untuk kendala terkait banyaknya *window* yang dibuka sehingga menyebabkan *system error,* maka dalam hal ini setiap *user* dari *software* MAS *Accounting* diminta untuk membuka *window* satu per satu. Hal ini sebagai salah satu langkah *preventif* untuk mengurangi terjadinya *system error* meskipun pekerjaan menjadi kurang efektif.
- 3) Untuk kendala terkait adanya *typo* penulisan, maka praktikan selalu melakukan pengecekan ulang data yang telah terinput dan telah dijurnal untuk memastikan bahwa tidak adanya kesalahan penulisan yang dapat menyebabkan *system error* .
- 4) Apabila *software* MAS *Accounting* telah mengalami error, maka praktikan selalu mengecek kembali data yang telah diinput sebelumnya guna memastikan bahwa data tersebut tidak hilang. Apabila ternyata terdapat data yang hilang, maka praktikan akan melakukan koreksi

transaksi jika yang hilang atau *error* hanya salah satu jurnal saja. Namun, jika yang hilang atau error ialah jurnal dan keterangan maka praktikan harus melakukan penginputan dan penjurnalan ulang.

### **3.4.2 Mengatasi Kendala Kesalahan dalam Penulisan pada Berkas Transaksi**

Apabila terdapat kesalahan dalam penulisan di berkas Tanda Terima Kuitansi (TTK) di mana nominal antara material/ jasa dengan total berbeda maka praktikan akan melakukan konfirmasi ke divisi *finance* yang bertanggung jawab dalam menerbitkan berkas tersebut. Hal ini bertujuan untuk mengkonfirmasi terkait berapa total sebenarnya dari transaksi tersebut dan kategori apa yang sesuai dengan transaksi tersebut, baik antara material atau jasa.

Sedangkan untuk kendala tidak tercantumnya informasi berupa kode divisi dan kode proyek pada berkas pelunasan hutang yaitu Bank Kredit (BK), maka praktikan akan melakukan konfirmasi ke pembimbing kerja atau *staff accounting* terkait.

## **3.5 Pembelajaran yang Diperoleh dari Kerja Profesi**

Praktikan mendapatkan banyak sekali pengalaman dan pembelajaran dalam hal terlaksananya Kerja Profesi (KP) ini, tidak hanya pengalaman dan pembelajaran dalam hal implementasi teori akan tetapi juga pengalaman dan pembelajaran dalam hal etika dalam melaksanakan pekerjaan, dalam hal ini ialah etika menjadi seorang *accountant.* Secara lebih jelasnya pembelajaran dan pengalaman yang diperoleh oleh praktikan ialah sebagai berikut :

- 1) Praktikan belajar bahwa proses adaptasi yang cepat akan sangat berpengaruh dalam dunia kerja. Tidak hanya adaptasi terdahadap lingkungan dan sosial saja, melainkan praktikan juga perlu beradaptasi dalam berbagai pekerjaan yang ditugaskan kepada praktikan melalui sistem atau *software* yang di mana belum pernah praktikan gunakan sebelumnya.
- 2) Praktikan dapat belajar untuk memahami dan berpikir kritis pada setiap bukti transaksi yang ada. Hal ini sangat dirasakan praktikan pada saat pelaksanaan kerja profesi, karena apabila praktikan tidak dapat

memahami secara sepenuhnya terkait bukti transaksi tersebut maka potensi terjadinya kesalahan akan semakin besar.

- 3) Praktikan dapat belajar untuk memahami suatu sistem atau *software* akuntansi yang digunakan oleh salah satu perusahaan besar di Indonesia. Tidak hanya belajar dalam hal melakukan penginputan dan penjurnalan saja, melainkan praktikan belajar terkait bagaimana cara mengatasi kendala yang timbul pada sistem akuntansi yang digunakan tersebut melalui informasi dari pembimbing kerja.
- 4) Praktikan dilatih untuk bersikap profesional pada pekerjaan yang ditugaskan, di mana pada pelaksanaan Kerja Profesi (KP) tersebut sebenarnya praktikan tidak diberikan batas waktu suatu pekerjaan harus diselesaikan. Namun, pemikiran bahwa apabila pekerjaan tersebut ditunda maka akan memberikan dampak kurang optimalnya proses pelaporan keuangan perusahaan pada pihak terkait. Hal tersebutlah yang terus memotivasi praktikan untuk bekerja secara professional, disiplin, dan teliti dalam melaksanakan pekerjaan
- 5) Praktikan dapat lebih memahami terkait bagaimana suatu perusahaan dalam mengelola kinerja karyawan ataupun keuangannya, seperti dalam hal penerapan sistem pengendalian yang terintegrasi. Perusahaan tempat praktikan bekerja menerapkan suatu sistem pengendalian seperti misalnya *monitoring* kehadiran untuk setiap karyawannya, *monitoring* pada setiap berkas yang diinput oleh praktikan, *monitoring* untuk setiap laporan yang didasarkan pada bukti transaksi yang ada, dan lain sebagainya.

# **3.5.1 Analisis Teori PSAK No. 57 terhadap Praktik di PT. Jaya Teknik Indonesia**

Menurut Pernyaataan Standar Akuntansi Keuangan (PSAK) No. 57, Liabilitas atau hutang merupakan suatu kewajiban yang harus dipenuhi oleh perusahaan dikarenakan adanya suatu permintaan baik berupa material ataupun jasa pada masa lalu di mana pemenuhan dari kewajiban tersebut dilakukan melalui adanya kas keluar pada perusahaan atas manfaat yang diterima.

Liabilitas dalam suatu perusahaan dapat disebabkan oleh berbagai faktor. Dalam hal ini (Kohler,1970) mengklasifikasikan faktor timbulnya suatu liabilitas dalam beberapa kategori, yaitu :

- 1) Adanya kontrak, di mana hal ini dimaksudkan pada suatu kebijakan hukum terkait pemabayaran atau pelunasan atas barang atau pun jasa yang telah didapat oleh perusahaan dari perusahaan lain.
- 2) Adanya kewajiban konstruktif, di mana hal ini dimaksudkan pada suatu kewajiban yang dibayarkan karena suatu kondisi tertentu tetapi hal tersebut tidak terdapat perjanjian tertulis atas pembayaran sejumlah uang di masa depan.
- 3) Adanya kewajiban *equitable*, di mana hal ini dimaksudkan pada suatu kewajiban atas suatu alasan etika dan moral yang tidak sesuai dengan ketentuan praktik secara umum.

Berdasarkan informasi tersebut, praktikan dapat menyimpulkan bahwa teori tersebut sesuai dengan praktik yang terjadi di PT. Jaya Teknik Indonesia. Di mana, perusahaan melakukan hutang dikarenakan faktor adanya kontrak. Kontrak yang dimaksud ialah berupa barang dengan diterbitkannya Surat Permintaan Barang (SPB) dan jasa dengan diterbitkannya Surat Perintah Kerja (SPK). Informasi terkait hal tersebut selalu tercantum pada berkas penerbitan hutang yaitu Tanda Terima Kuitansi (TTK) dan berkas pelunasan hutang yaitu Bank Kredit (BK).

Namun, terdapat sedikit perbedaan dalam hal format penjurnalan yang diadopsi pada teori dengan yang dikerjakan oleh praktkan pada perusahaan. Di mana format yang praktikan pelajari secara teori ialah  **Tabel 3. 5 Tabel jurnal berdasarkan teori dari buku** *Financial Accounting* **3e Kieso**

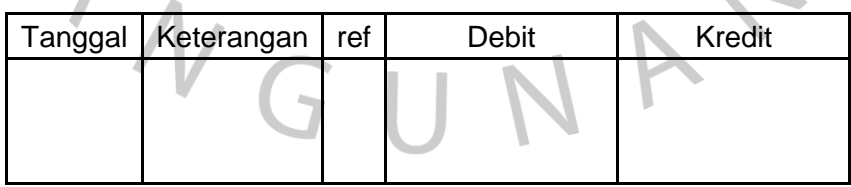

Sedangkan, *template* yang praktikan kerjakan pada saat melakukan penjurnalan hutang di PT. Jaya Teknik Indonesia bisa dilihat pada tabel 3.6 berikut,

| Tabel of a Tabel Jurilai paga soltmare mAO Accounting of |                                                      |  |  |  |  |  |  |  |  |  |
|----------------------------------------------------------|------------------------------------------------------|--|--|--|--|--|--|--|--|--|
|                                                          | No. Akun   Deskripsi Transaksi   CC   Debit   Kredit |  |  |  |  |  |  |  |  |  |
|                                                          |                                                      |  |  |  |  |  |  |  |  |  |
|                                                          |                                                      |  |  |  |  |  |  |  |  |  |
|                                                          |                                                      |  |  |  |  |  |  |  |  |  |
|                                                          |                                                      |  |  |  |  |  |  |  |  |  |

 **Tabel 3. 6 Tabel jurnal pada** *software* **MAS** *Accounting* **JTI**

Perbedaan antara kedua template jurnal tersebut ialah sebagai berikut,

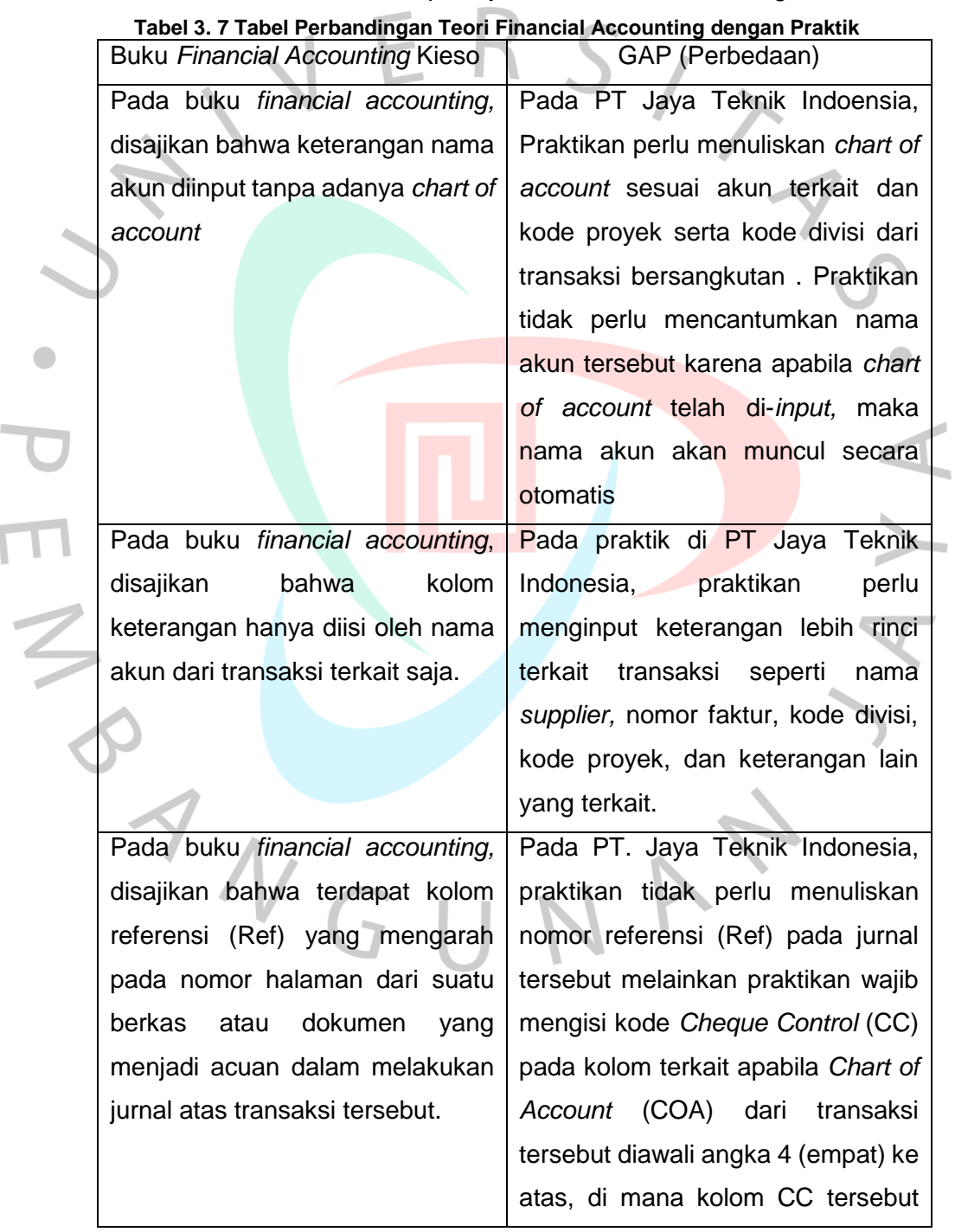

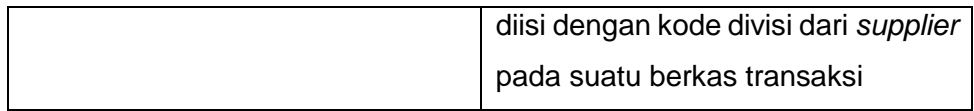

### **3.5.2 Analisis Teori Pengendalian Internal COSO** *Framework* **terhadap Praktik pada PT Jaya Teknik Indonesia**

Selain terkait PSAK No.57 praktikan juga menyadari bahwa penerapan pengendalian internal COSO pada PT. Jaya Teknik Indonesia terdapat perbedaan. Berdasarkan *Committee of Sponsoring Organization* (COSO) dalam (Liho, Pangemanan, & Pusung, 2018) pengendalian internal ialah suatu hal yang dilakukan para petinggi organisasi seperti dewan direksi dan manajemen guna meyakinkan pencapaian organisasi terkait berbagai aspek, baik operasi, kepatuhan, dan pelaporan keuangan.

Pengendalian internal ini telah dilakukan oleh perusahaan tempat praktikan melaksanakan Kerja Profesi (KP). Berdasarkan teori di atas, diketahui bahwa pengendalian internal dilakukan oleh para petinggi organisasi saja. Namun, pada PT. Jaya Teknik Indonesia pengendalian internal tidak hanya dilakukan oleh manajer. Melainkan pembimbing kerja dan *staff accounting* lainnya senantiasa melakukan pengendalian internal seperti melakukan *monitoring* dan pengecekan kembali terhadap pekerjaan yang dikerjakan, baik pekerjaan yang dikerjakan oleh *staff accounting* itu sendiri atau pun hasil pekerjaan yang dilaksanakan oleh praktikan.

Terdapat langkah-langkah yang dapat dilakukan untuk suatu bentuk pengendalian menurut *Committee of Sponsoring Organization* (COSO), yaitu sebagai berikut :

- 1) Lingkungan Pengendalian, di mana pada langkah ini menjelaskan terkait bagaimana kondisi suatu perusahaan yang sedang dianalisa, adakah prosedur yang berkaitan dengan hal tersebut, apakah sudah disosialisasikan dengan baik dan merata atau belum, dan apakah implementasi dari Standar Operasional Prosedur (SOP) tersebut telah sesuai atau masih perlu ada yang diperbaiki lagi.
- 2) Penilaian resiko, di mana pada langkah ini perusahaan harus mengidentifikasi terkait resiko apa saja yang mungkin terjadi, di mana

identifikasi tersebut nantinya harus diukur, apakah masuk ke kategori rendah, tinggi, atau moderat.

- 3) Aktivitas pengendalian, di mana pada langkah ini perusahaan harus menentukan langkah seperti apa yang perlu dilakukan terkait resiko tersebut, apakah perusahaan akan menerima resiko, mentransfer resiko, atau meminimalisir resiko.
- 4) Informasi dan komunikasi, di mana pada langkah ini perusahaan harus melakukan komunikasi dan sosialisasi atas resiko yang mungkin terjadi dan pengendalian yang akan diterapkan untuk mengatasi resiko tersebut.
- 5) Pengawasan, di mana pada langkah ini perusahaan perlu memantau kembali terkait implementasi dari pengendalian yang telah dilakukan. Perusahaan juga perlu mengetahui bagaimana hasil evaluasi dari langkah pengendalian yang ditetapkan serta langkah apa yang harus diambil dan berapa waktu yang dibutuhkan untuk mengaplikasikan langkah tersebut.

Berdasarkan uraian tersebut, praktikan mencoba membandingkannya dengan praktik Kerja Profesi yang dilakukan pada PT. Jaya Teknik Indonesia :

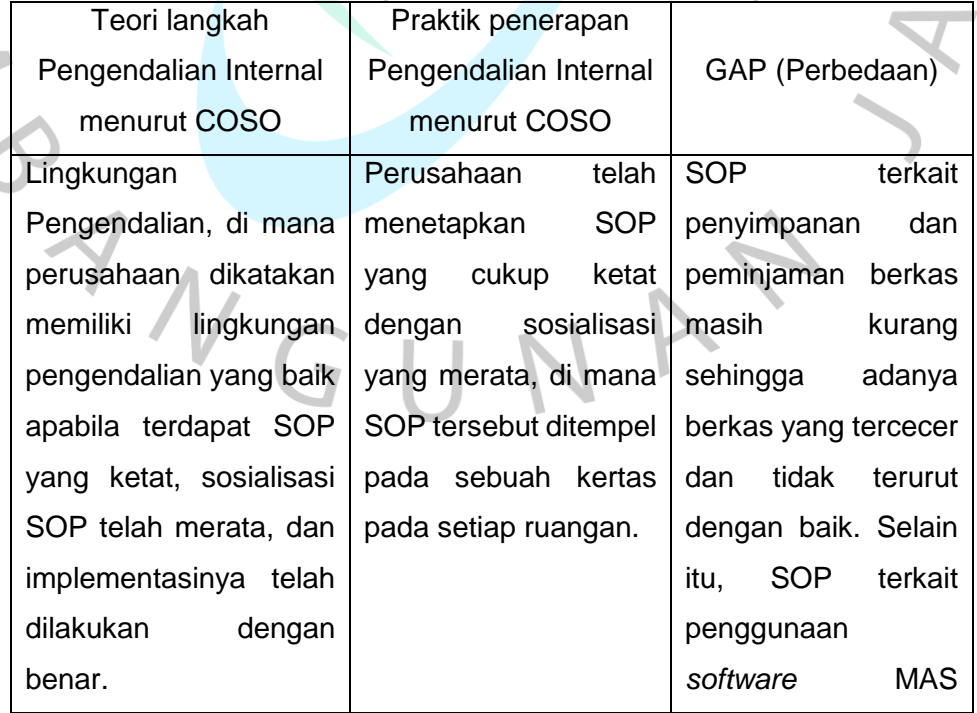

#### **Tabel 3. 8 Tabel Perbandingan Teori COSO** *Framework* **dengan Praktik**

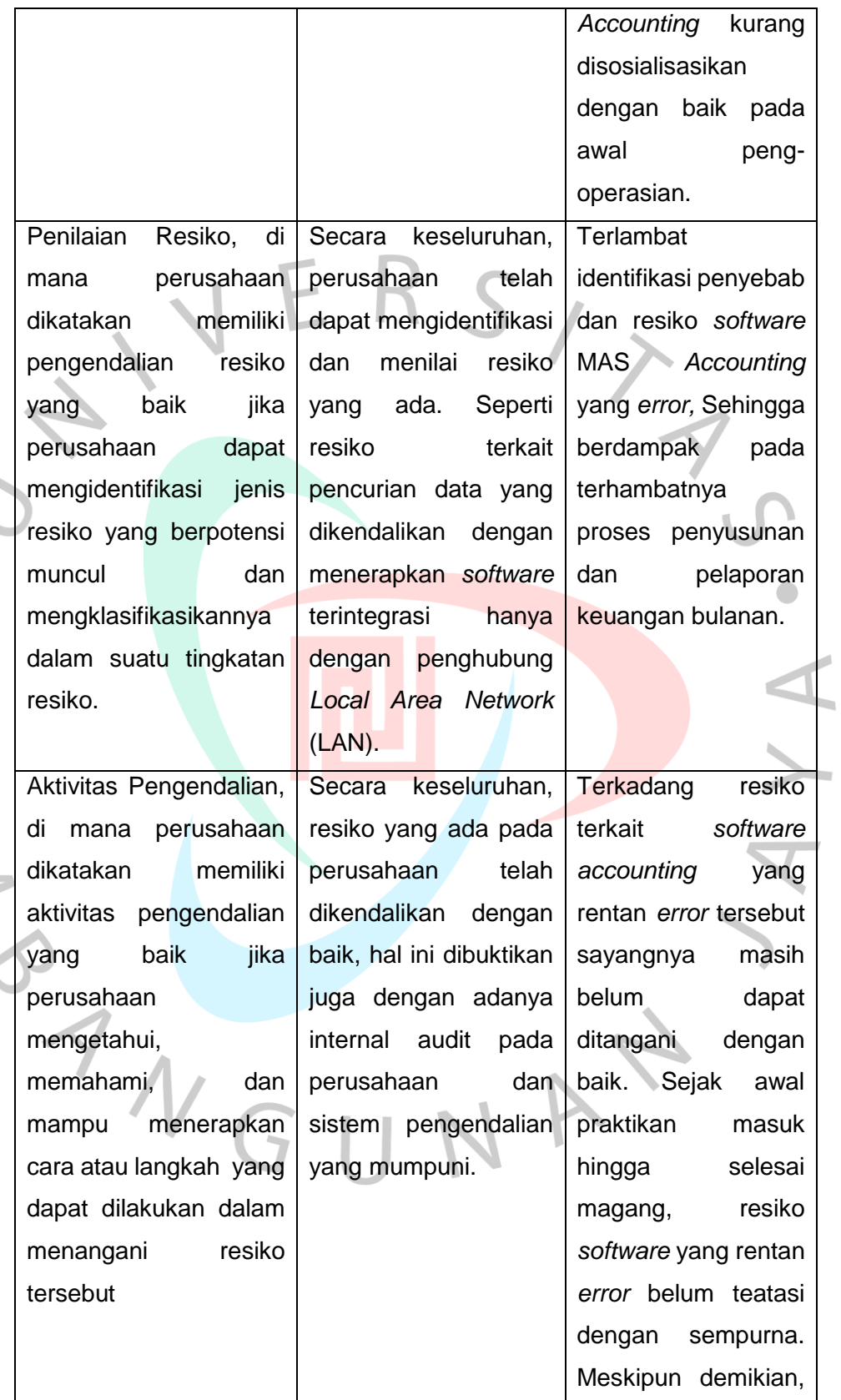

 $\overline{\mathcal{L}}$ 

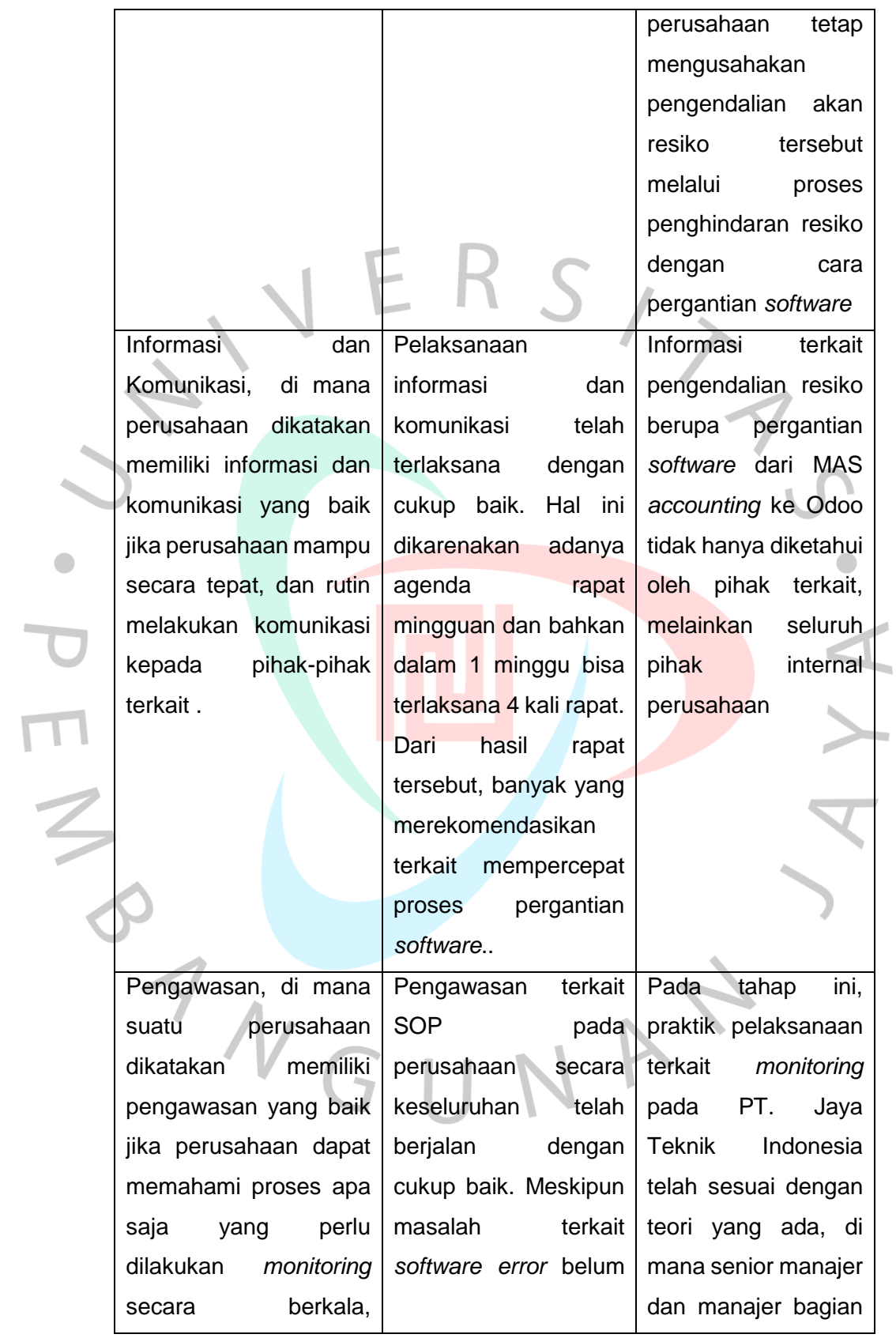

 $\bullet$ 

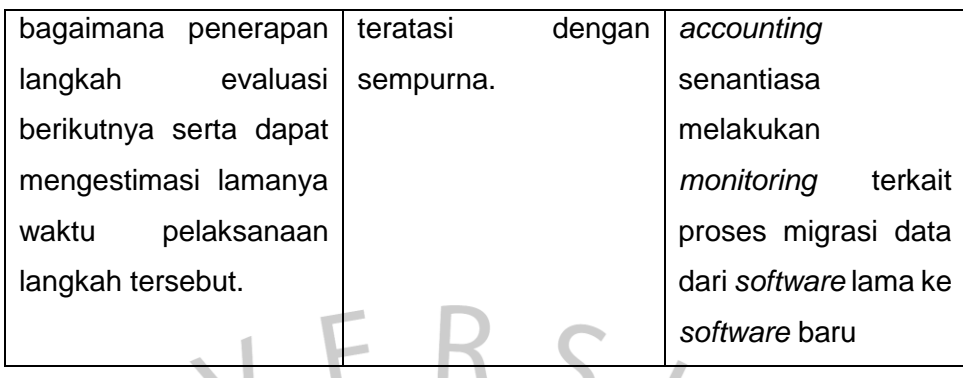

Berdasarkan analisa pada PSAK No.57 dan Pengendalian Internal COSO *Framework*, dapat disimpulkan bahwa :

- 1. Berdasarkan PSAK No.57 yang dikutip pada buku Kieso, PT.Jaya Teknik Indonesia telah menerapkan standar akuntansi keuangan, namun terdapat perbedaan pada *template* jurnal yang digunakan dengan *software accounting* pada PT. Jaya Teknik Indonesia.
- 2. Berdasarkan teori pengendalian internal COSO *Framework,* secara umum perusahaan telah melaksanakan pengendalian internal yang memadai, namun terdapat beberapa perbedaan terkait langkah-langkah dalam pengendalian internal COSO *framework.* Perbedaan tersebut mencakup langkah lingkungan pengendalian hingga pengawasan. Berdasarkan hasil analisa, PT. Jaya Teknik Indonesia memiliki resiko terkait *software accounting* yang rentan mengalami *error* dan perlu menjadi perhatian manajemen.